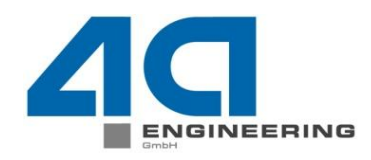

# **4a Impetus Neuerungen**

Dipl. Ing. Peter Reithofer , Dipl. Ing. Martin Fritz

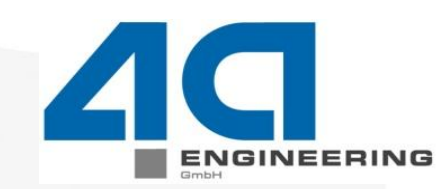

п

 $\mathbf{N}$ 

Е

**4a engineering GmbH Industriepark 1 8772 Traboch Austria**

e

G

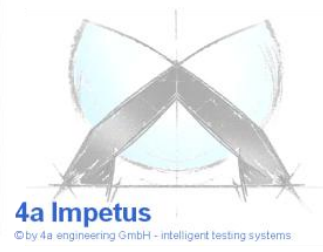

w

© 4a engineering GmbH, all rights reserved

Seite: 1 / 53 Autor: Peter Reithofer, Martin Fritz Datum: 100312 Titel: rep\_10031201\_pr\_mf\_gga\_Neuerungen.ppt

# **Übersicht**

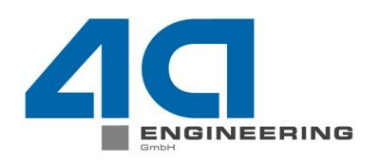

# Vorstellung des Systems

# **>Hardwareneuerungen**

- Messtechnik
- Prüfaufbauten
- Optische Erfassung

# **≻Softwareneuerungen**

- $\triangleright$  Systemkonfiguration
- Versuchsdatenbank
- **≻** Messung
- **≻ XY Graph**
- Modellbildung
- Optimierung
- **Ausblick auf Version 3.0**

 $©$  4a engineering GmbH, all rights

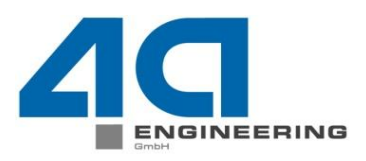

## $\triangleright$  Prüfungsarten

Elastomere, geschäumte Polymere, unverstärkte und verstärkte Thermoplaste, Duroplaste, Druckversuch  $\rightarrow$  (TxBxL)max 60 x 40 x 40 mm Biegeversuch  $\rightarrow$  (TxBxL)max 40 x 40 x 250 mm Durchstoßversuch  $\rightarrow$  (TxBxL)max 60 x 40 x 40 mm Komponenten  $\rightarrow$  (TxBxL)max 200 x 200 x 200 mm

#### $\triangleright$  Einfachpendelausführung

dynamischer Geschwindigkeitsbereich 500 - 4500 mm/s Maximale Energie 50J Betriebstemperatur von + 20 bis + 25 °C Maximal zulässige Beschleunigung 2000 g

## Optionale Doppelpendelausführung

dynamischer Geschwindigkeitsbereich 500 - 9000 mm/s

#### Sensoren

Temperatur und Feuchtesensor Zwei (ein) Beschleunigungssensoren (50g, 200g) Zwei (ein) Winkelsensoren

N

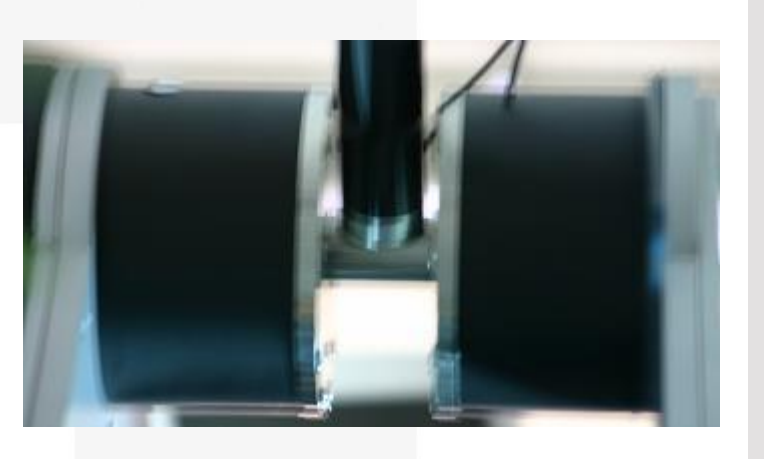

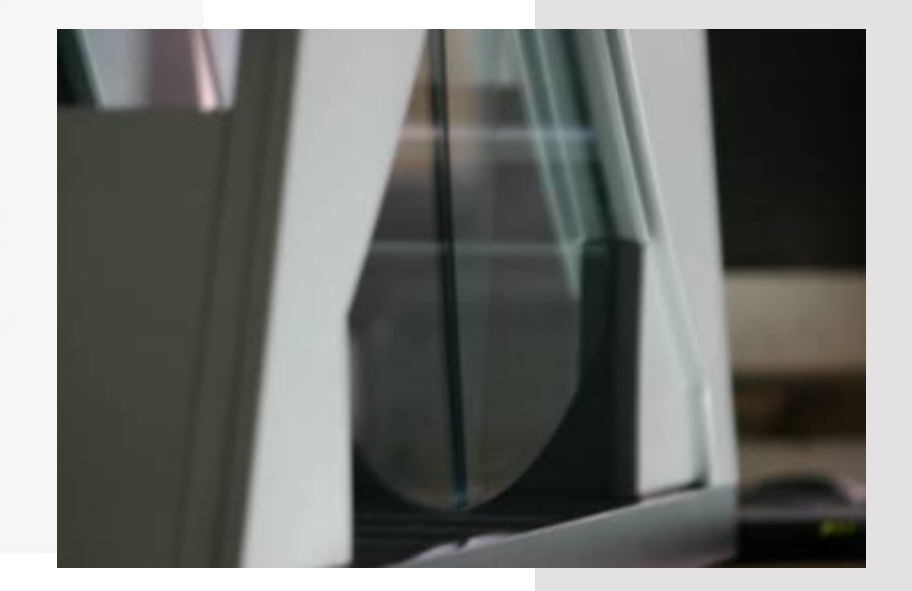

© 4a engineering GmbH, all rights res

Seite: 3 / 53 Peter Reithofer, Martin Fritz Datum: 100312 Titel: rep\_10031201\_pr\_mf\_gga\_Neuerungen.ppt

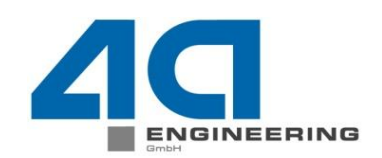

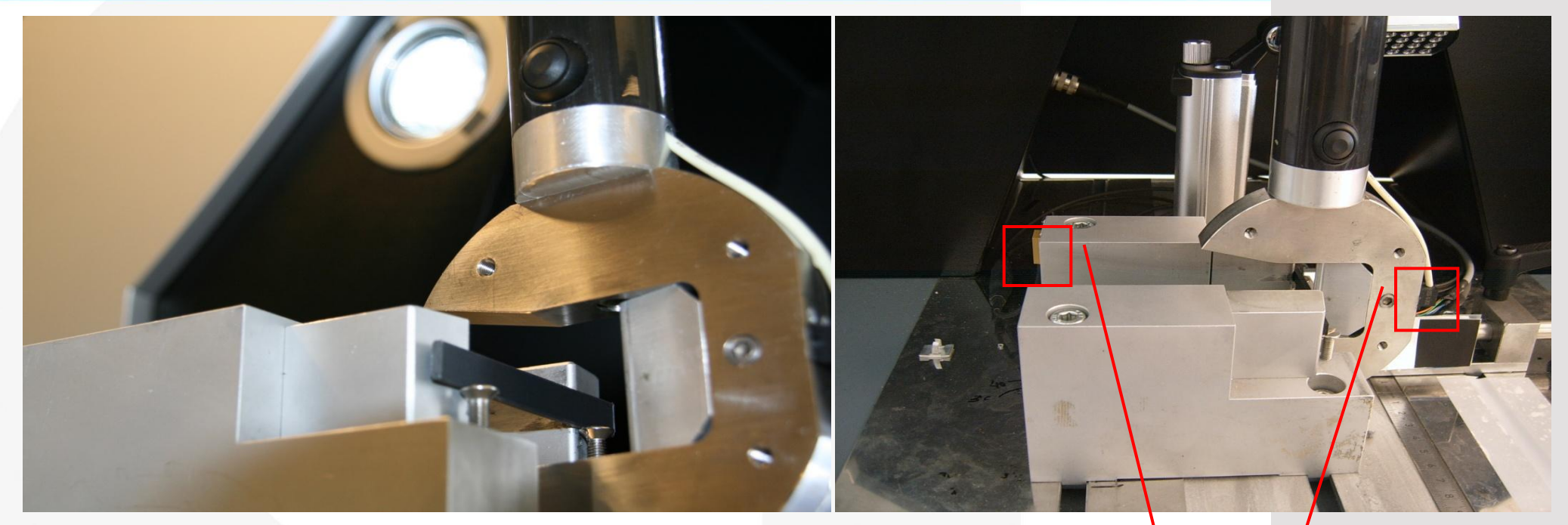

Dynamische 3 Punktsbiegung

Pendelkopfmasse: 560 – 2110 g

Prüfgeschwindigkeit: 1 – 4 m/s

Finnen und Widerlagerradius 2 mm

Auflagerbacken und Prüffinne aus Stahl verwendet.

Der Auflagerabstand und Prüfgeschwindigkeit wurden aufeinander abgestimmt.

50 g Beschleunigungssensoren am Pendelkopf und am Widerlager

 $/53$ Peter Reithofer, Martin Fritz Datum: 100312 Titel: rep\_10031201\_pr\_mf\_gga\_Neuerungen.ppt © 4a engineering GmbH, all rights reserved

- **Druckversuch (Schaumwerkstoffe)**
- $\triangleright$  Biegeversuch (kompakte Werkstoffe)
- Gespannter Biegeversuch (dominierender Zuganteil)
- Durchstoßversuch (für Textilien)

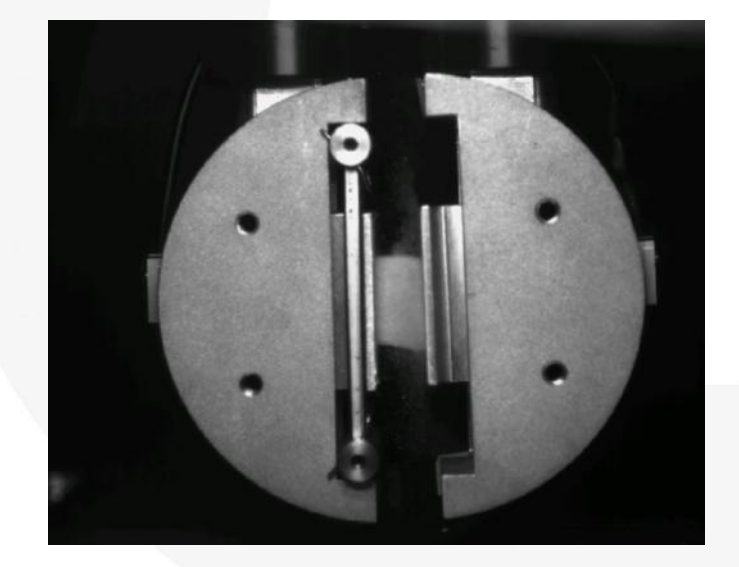

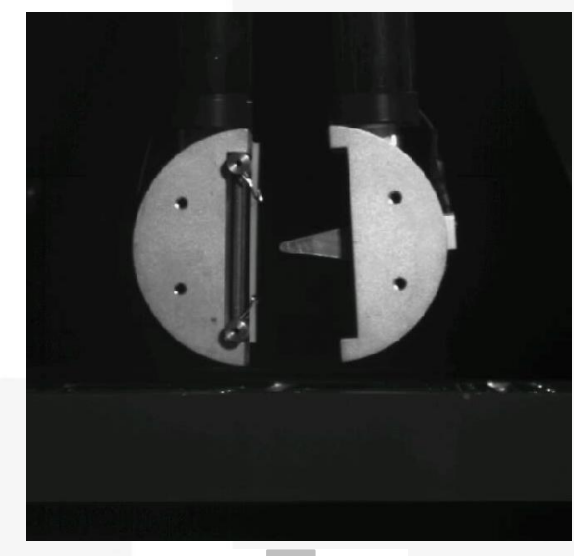

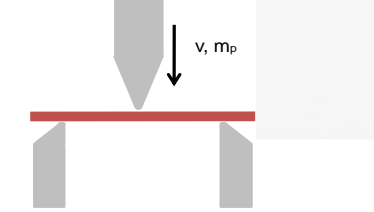

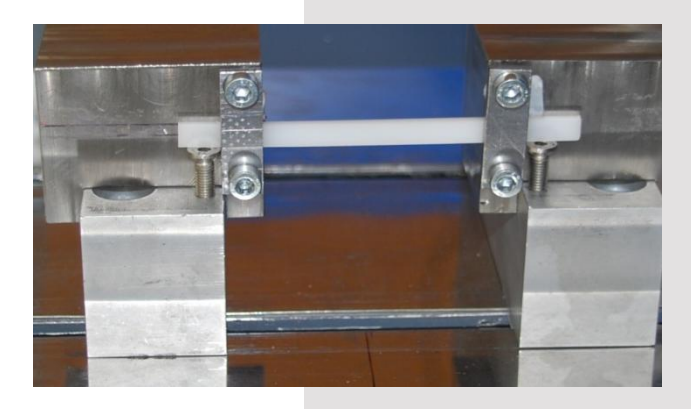

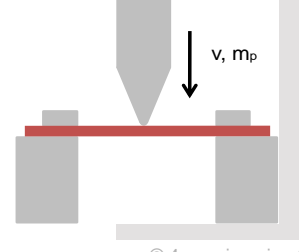

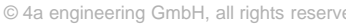

Seite: 5 / 53 Autor: Peter Reithofer, Martin Fritz Datum: 100312 Titel: rep\_10031201\_pr\_mf\_gga\_Neuerungen.ppt

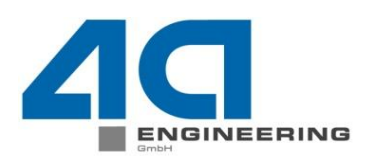

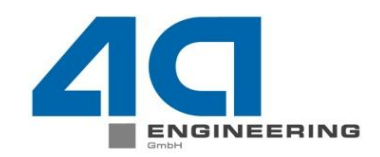

™

E

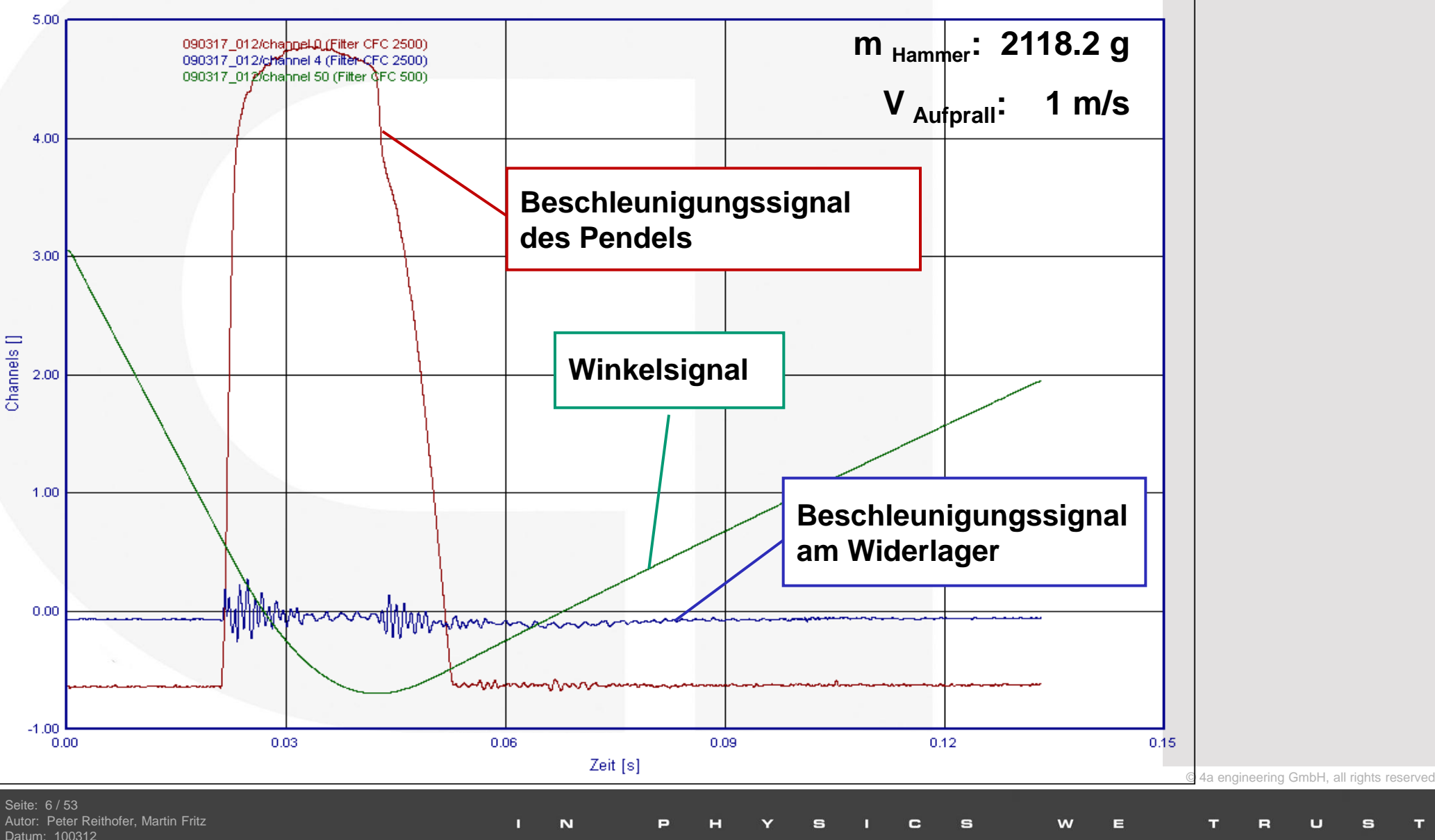

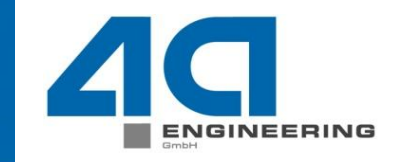

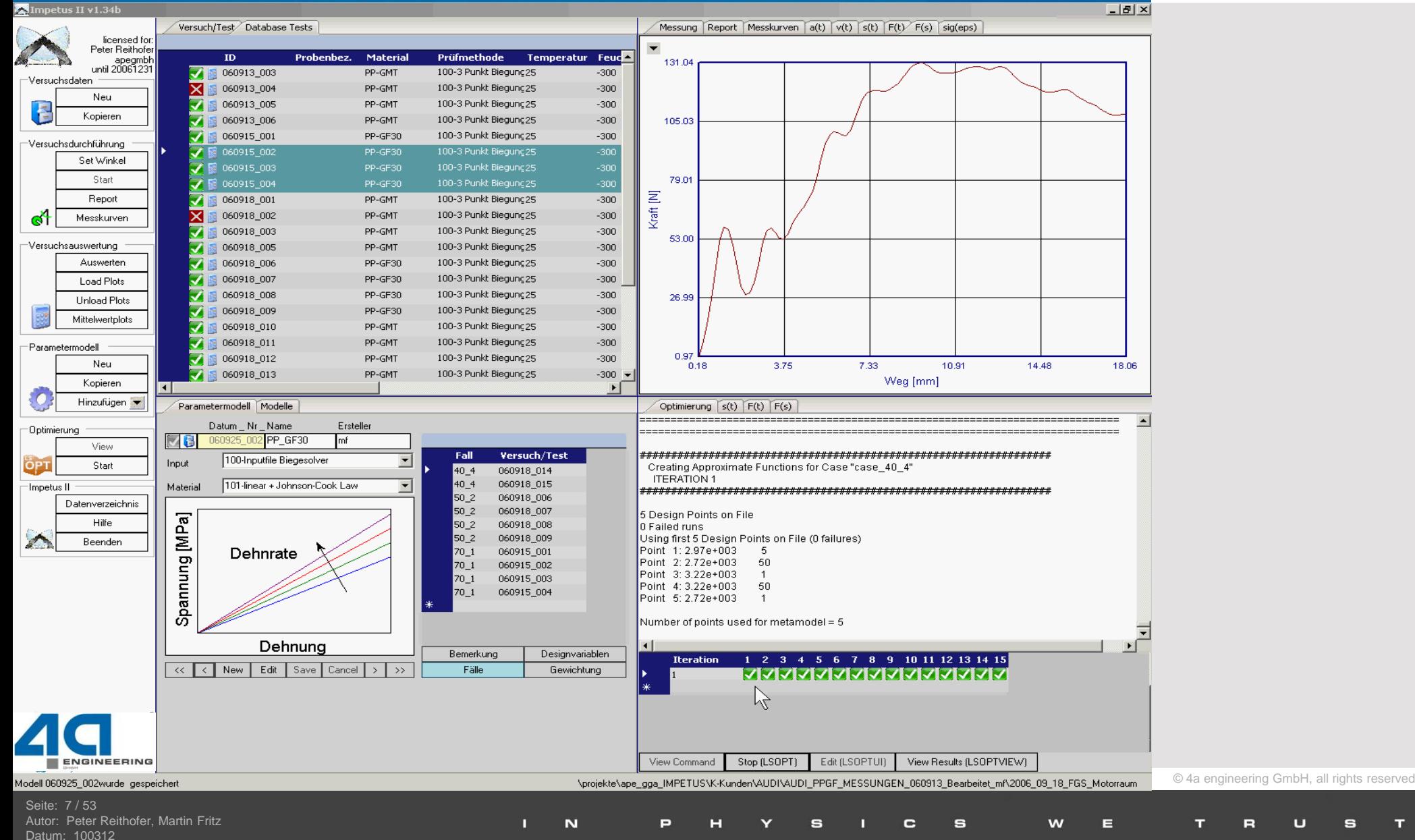

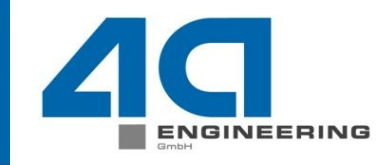

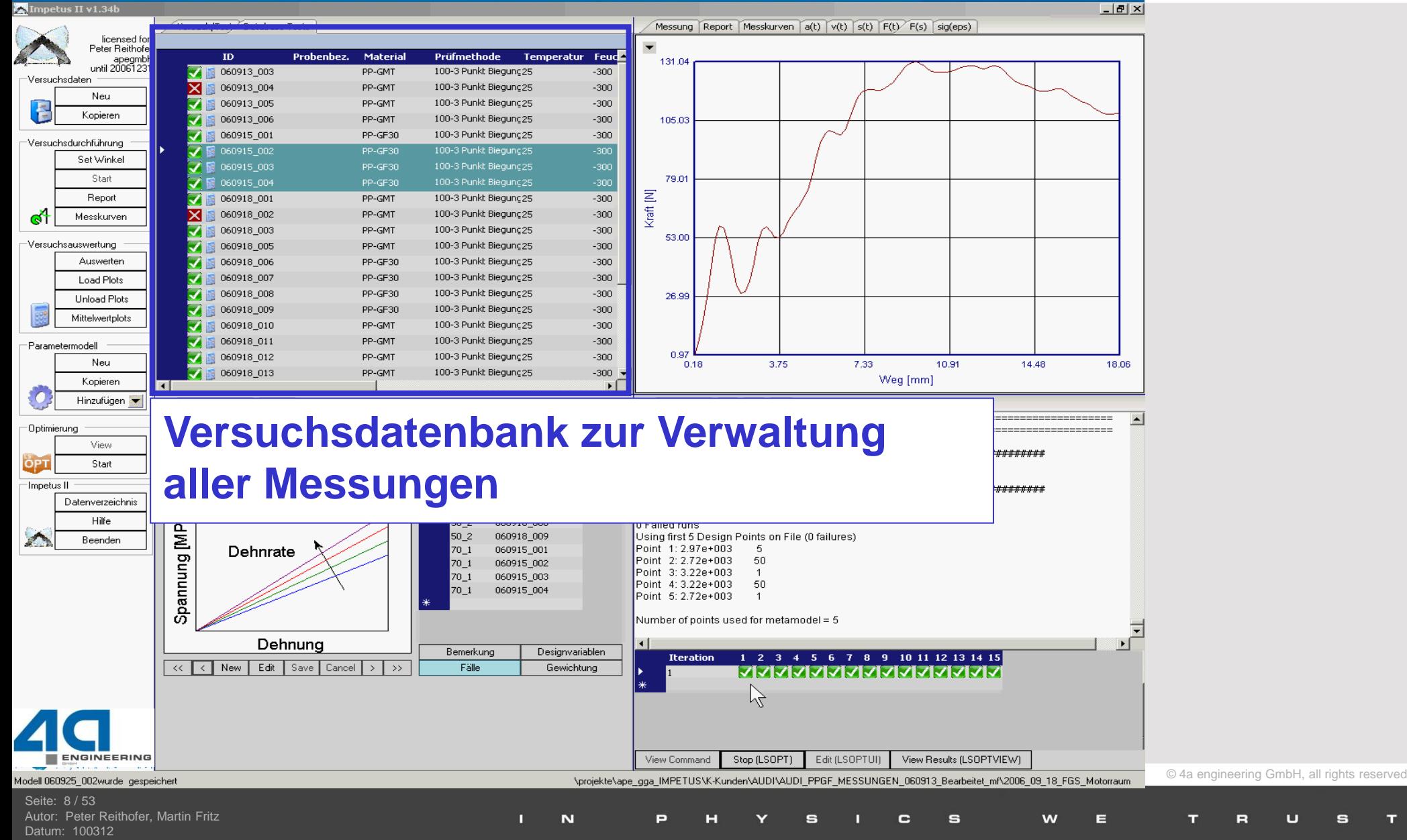

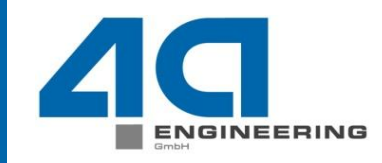

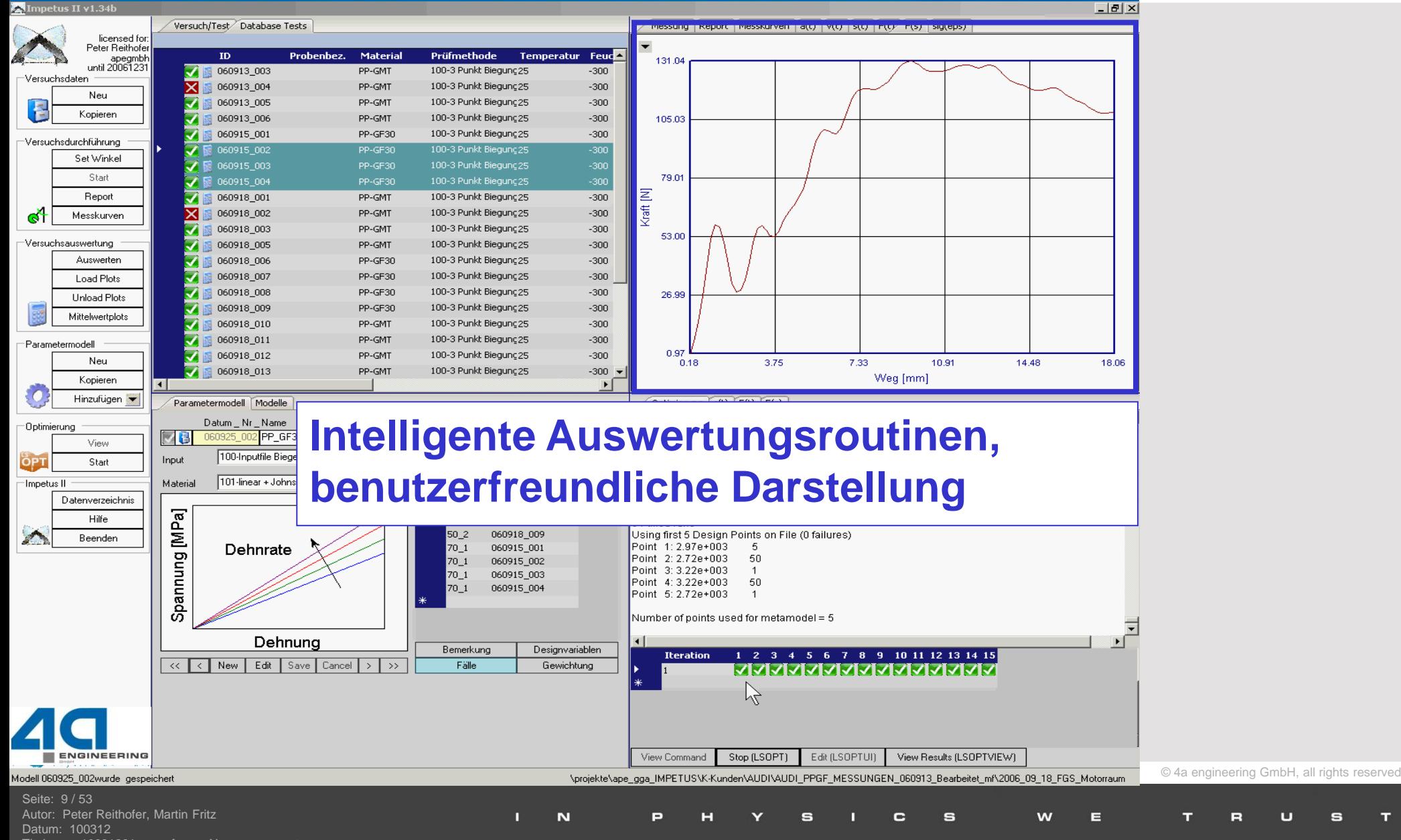

Titel: rep\_10031201\_pr\_mf\_gga\_Neuerungen.ppt

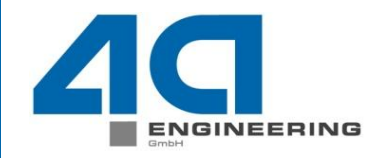

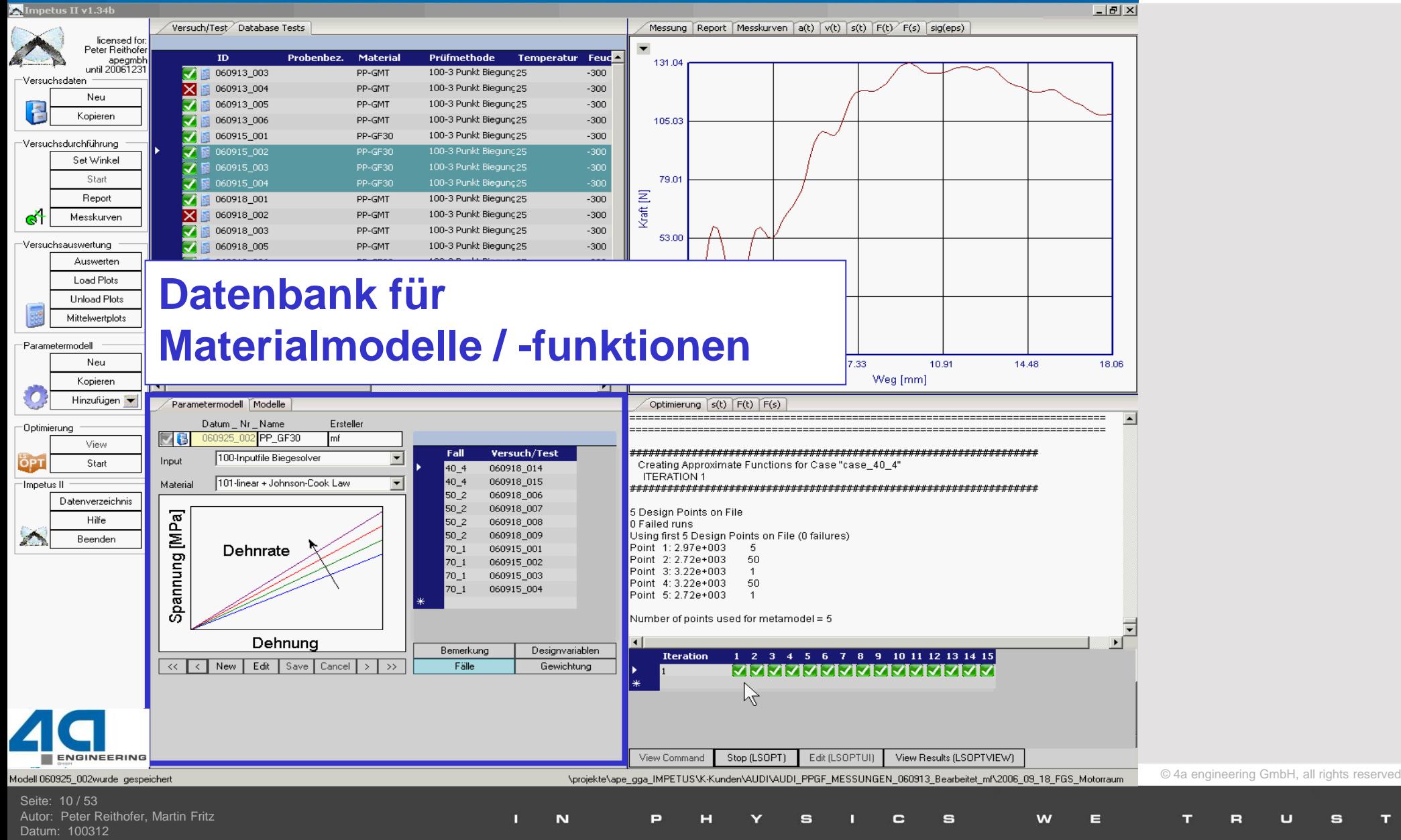

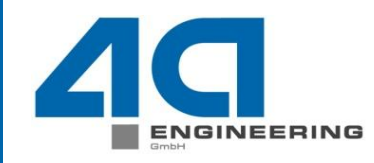

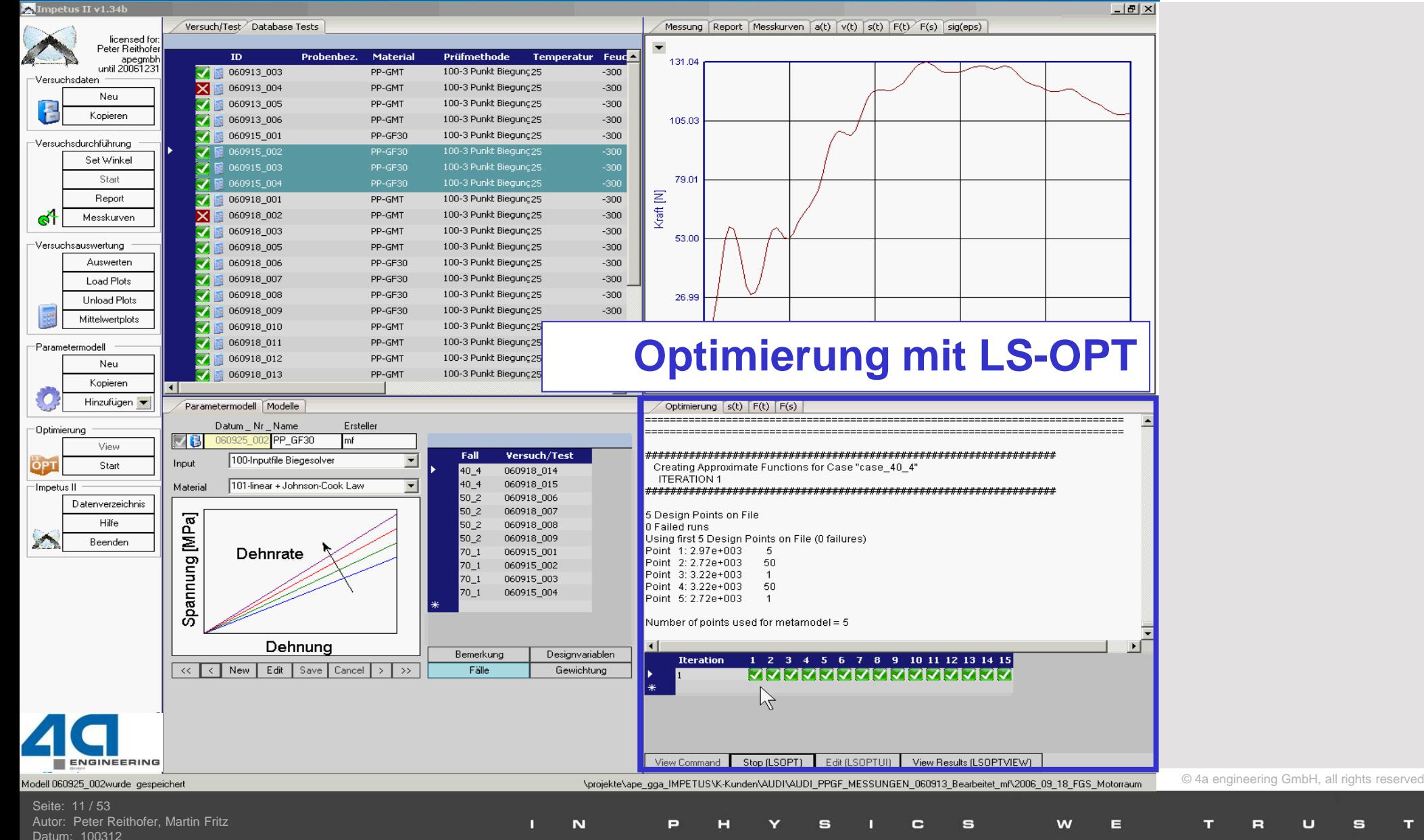

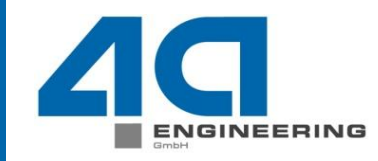

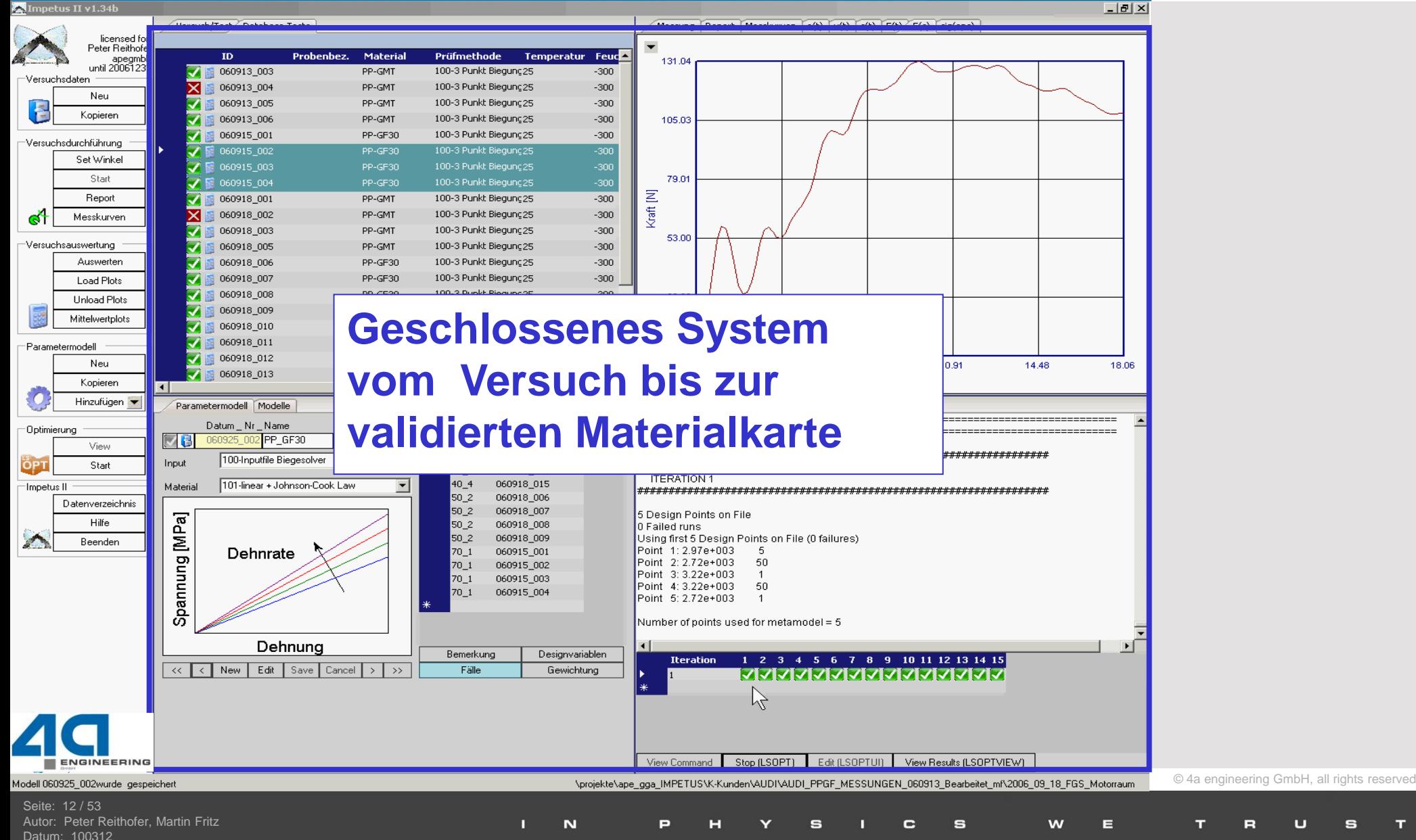

# **4a Impetus – der zeitliche Vorsprung**

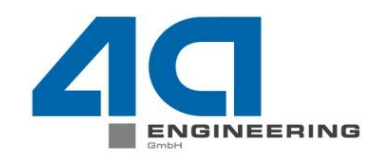

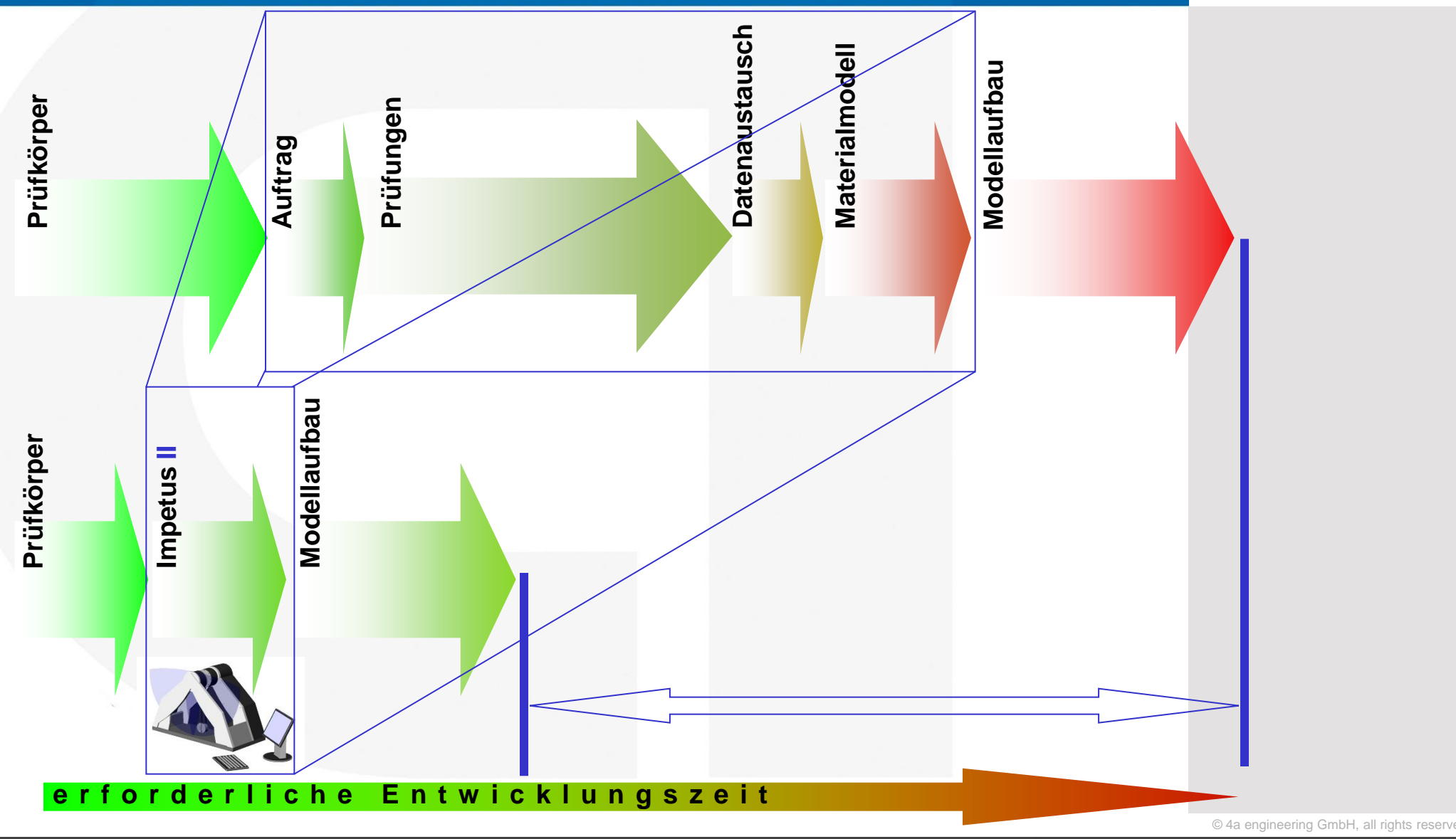

Seite: 13 / 53 Autor: Peter Reithofer, Martin Fritz Datum: 100312 Titel: rep\_10031201\_pr\_mf\_gga\_Neuerungen.ppt

п  $\mathbf N$ P  $\mathbf{s}$  $\bullet$  $\mathbf{s}$ w E н U s е

# **Inhalt Hardwareneuerungen**

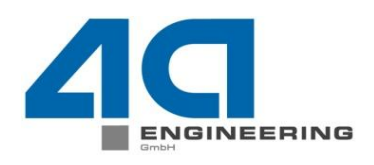

# Messtechnik

- **≻ A/D Wandler**
- inkrementell Drehgeber

# **>Prüfaufbauten**

- Einspannvorrichtung
- **► Flexibler Aufbau**

## **≻Optische Erfassung**

- Hochauflösende Webcam Versuchsdokumentation
- Beleuchtung
- Highspeed Kamera

# Messtechnik Analog/Digital Wandler

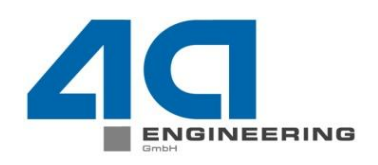

 $©$  4a engineering GmbH, all rights reserve

Neues Multifunktions-Datenerfassungsgerät von National Instruments > mit 16 bit und 1 MS/s Summenabtastrate für analoge Kanäle wird eingesetzt. Bei 5 m/s Prüfgeschwindigkeit ergibt sich eine Auflösung von 50 Samples/mm (2 Sensoren). Die Steigerung zum Altsystem um einen Faktor 10 bedeutet, dass auch spröde Werkstoffe geprüft werden können und Eigenschwingungen von Probekörper gemessen werden können.

 $\triangleright$  Ein separater digitaler 32-bit Counter am Datenerfassungssystem ermöglicht das betreiben von digitalen Drehgebern und entlastet damit die analoge Abtastung.

N

Seite: 15 / 53 er Reithofer, Martin Fritz Datum: 100312 Titel: rep\_10031201\_pr\_mf\_gga\_Neuerungen.ppt

# Messtechnik Inkrementeller Drehgeber

## Vorteile

- Sehr genauer Sensor Auflösung 320.000 Strich / Umdrehung  $\rightarrow$  theoretische Auflösung 0,01 mm in der Kreisbahn des Pendels
- $\triangleright$  Sensor hat keinen Totbereich
- **►** 0-Puls des Drehgebers kann als Trigger für Messung verwendet werden
- $\triangleright$  Neue Auswertemöglichkeiten zugänglich Weg über Winkel
- Genauigkeit der v-Bestimmung

## **Nachteil**

Initialisierung bei jeder Messung durch 0-Puls erforderlich

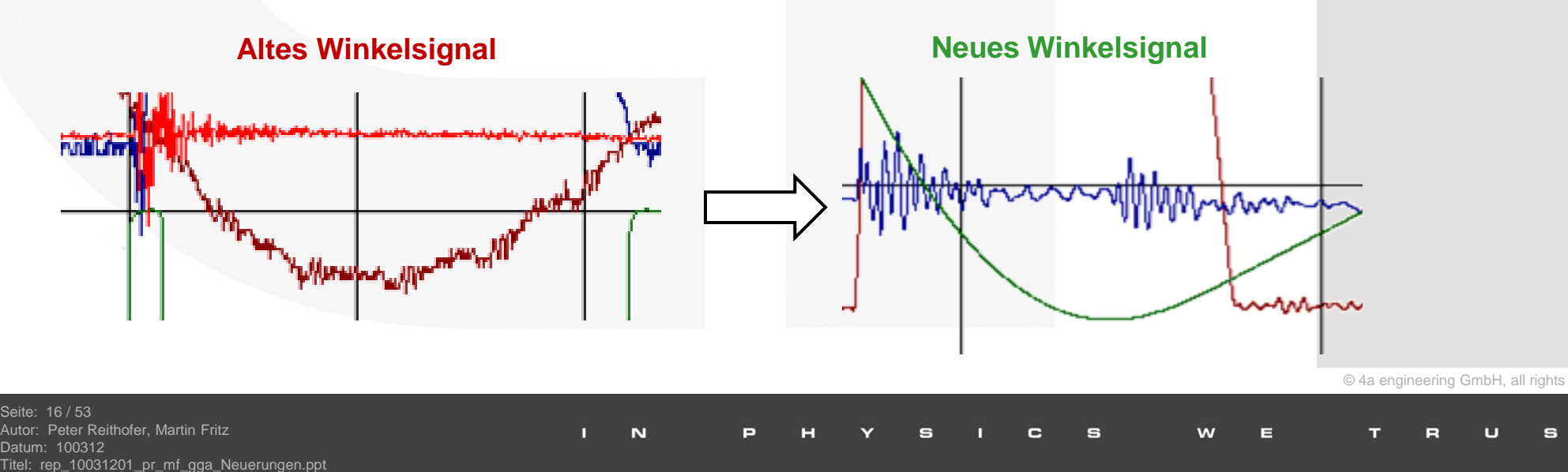

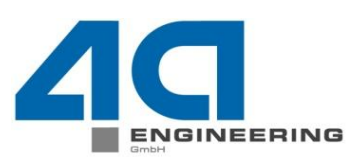

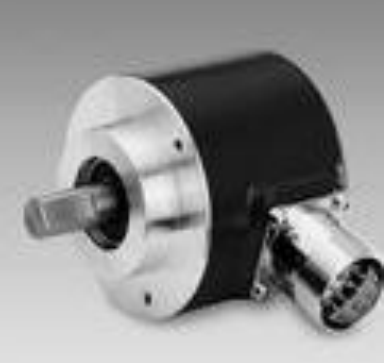

# Messtechnik Inkrementell Drehgeber

Wegbestimmung

Auswertung über Winkelsignal vs. Beschleunigungssignal

Kalibrierung des Systems über Winkelsignal vs. Beschleunigung möglich

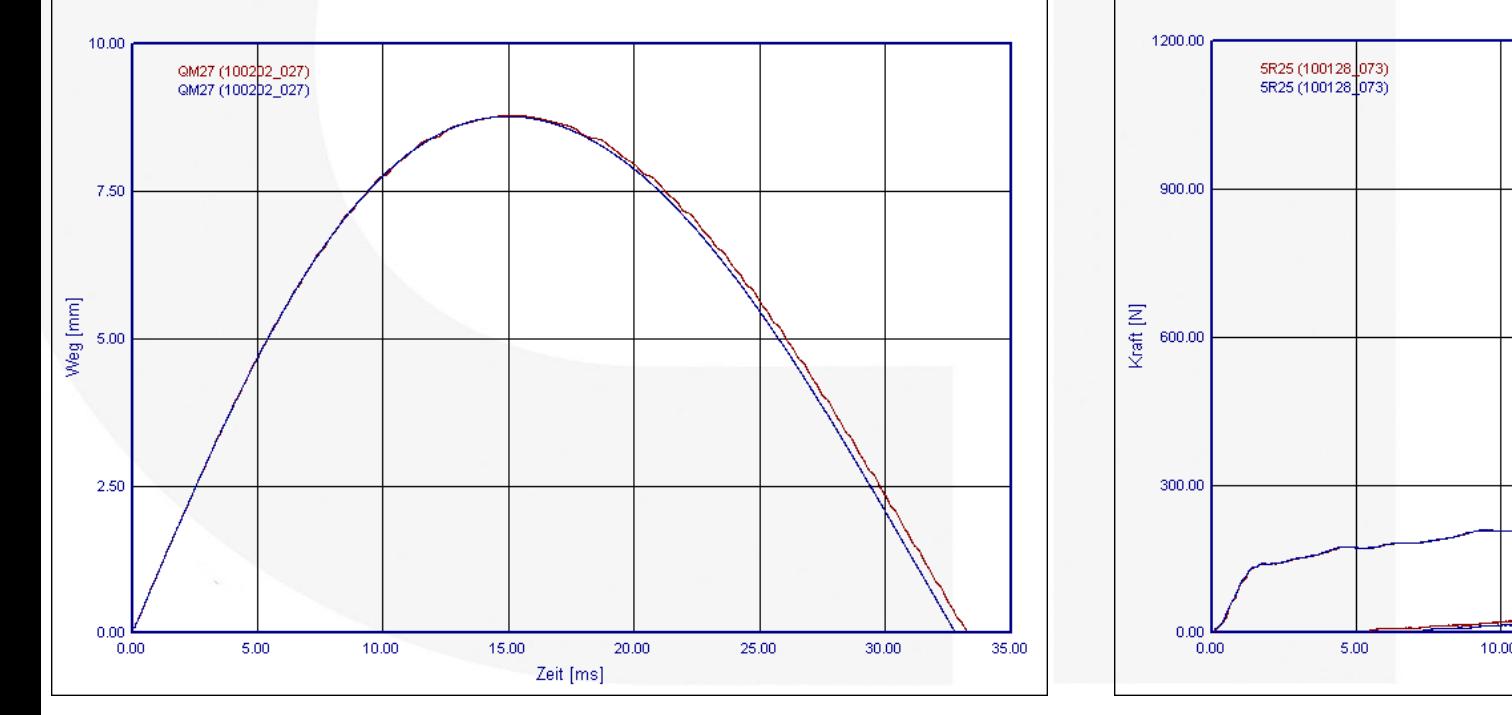

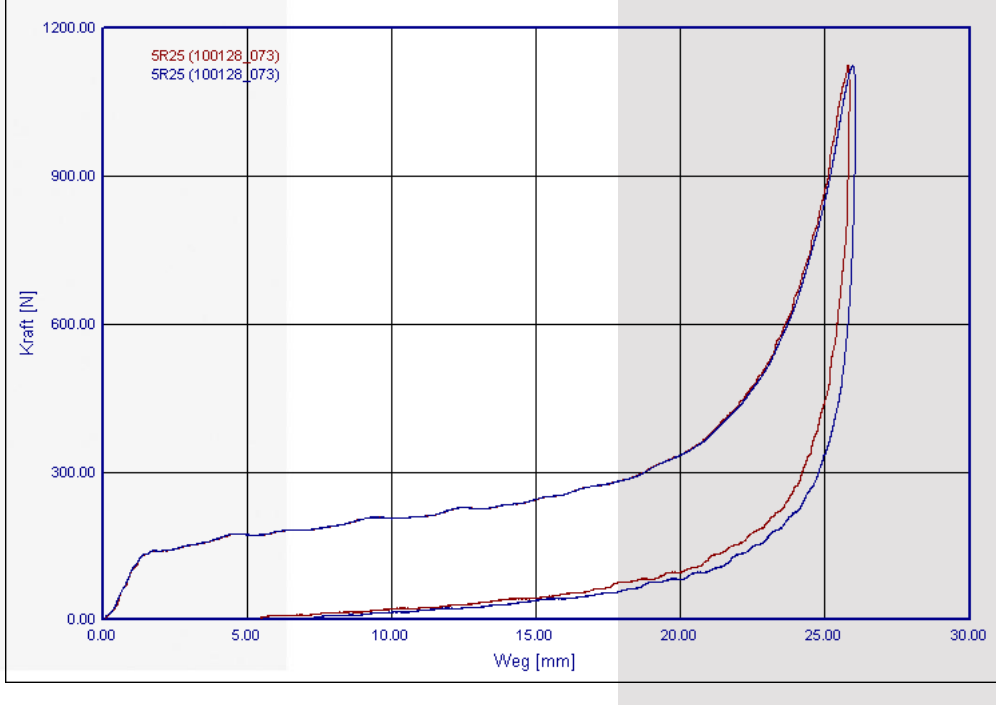

## 3Pkt Biegeversuch 1mps Druckprüfung Schaum 3.5mps

© 4a engineering GmbH, all rights reserved

 $17 / 53$ Peter Reithofer, Martin Fritz Datum: 100312 Titel: rep\_10031201\_pr\_mf\_gga\_Neuerungen.ppt

N

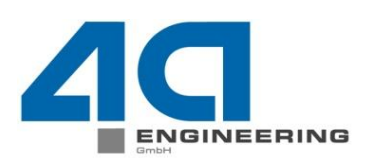

- Für die Untersuchung des Versagens von duktilen Werkstoffen (>20% Dehnung) ist der Standard 3 Punkt Biege Versuch ungeeignet.
- Für komplexere Materialmodelle wird eine unterschiedliche Beschreibung im Zug/Druckverhalten benötigt. Durch reine Biegeversuche lässt sich der Unterschied nicht ermitteln.
	- $\rightarrow$  Eingespannter Biegeversuch

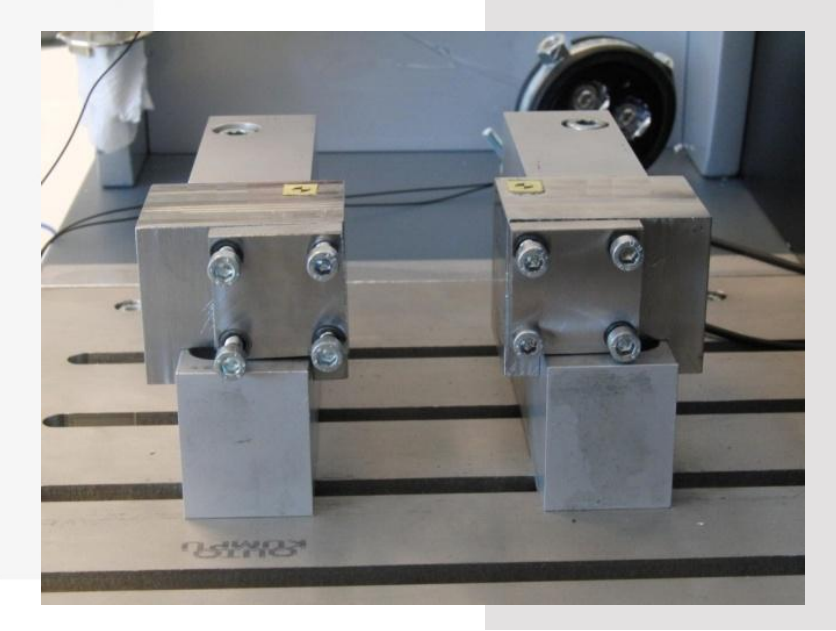

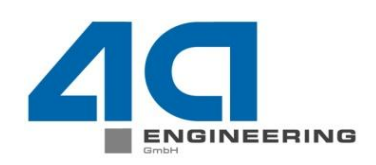

- Durch eine Nachgiebigkeit im alten Aufbau mussten Maßnahmen getroffen werden.
- Die Innenrotation der beiden Aufspannbacken konnte auch durch zusätzliche Fixierung nicht verhindert werden.

R

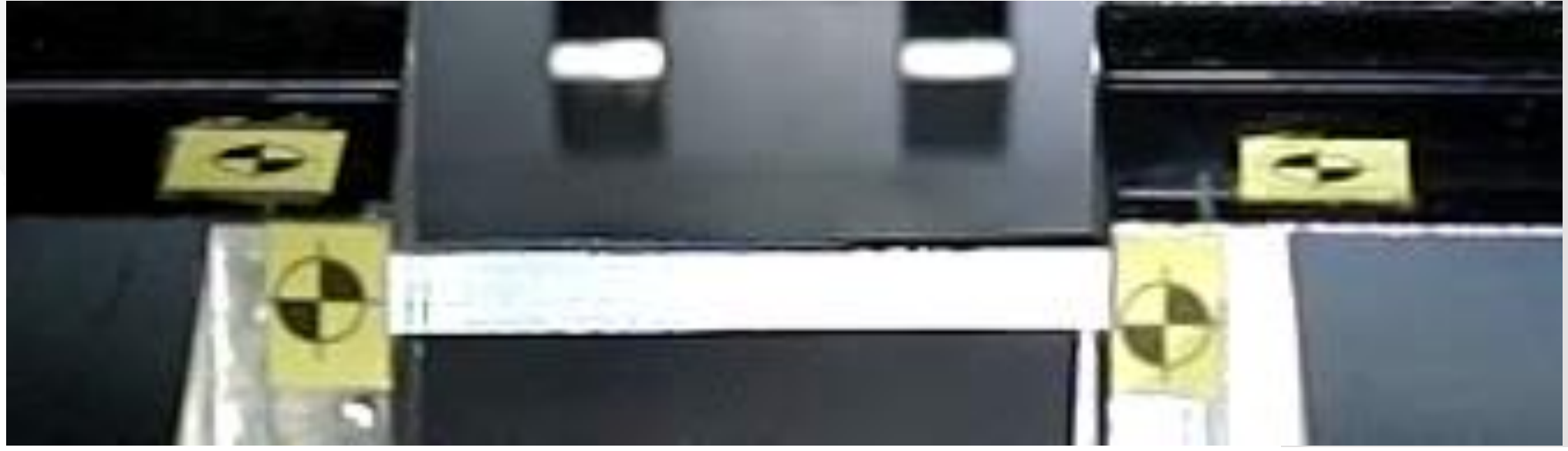

 $\odot$  4a engineering GmbH, all rights

Seite: 19 / 53 eter Reithofer, Martin Fritz 100312 Titel: rep\_10031201\_pr\_mf\_gga\_Neuerungen.ppt

- Durch die vorliegende Geometrie und der auftretenden Belastung kein kommerzielles Spannelement
- Daher wurde ein neues System für die Adaption der selbstklemmenden Zugvorrichtung am Pendel entworfen.
- Vorteil: geringer Platzbedarf gegenüber anderen Spannbacken bei hoher Belastung

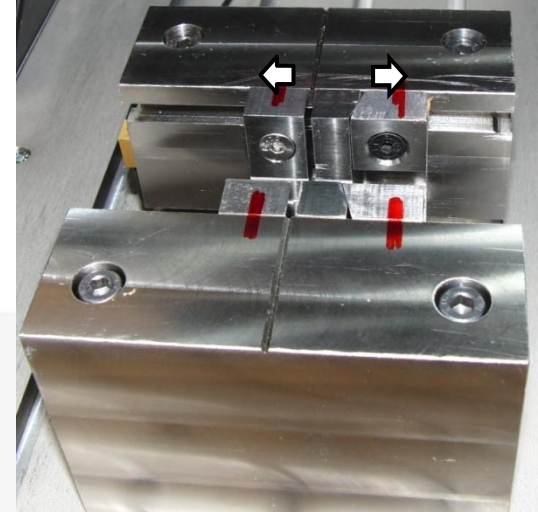

 Um der Querverschiebung und somit dem Herausrutschen der Probe entgegenzuwirken wird eine zusätzliche Verschraubung quer zur

Seite: 20 / 53 Autor: Peter Reithofer, Martin Fritz Prüfrichtung eingeführt.

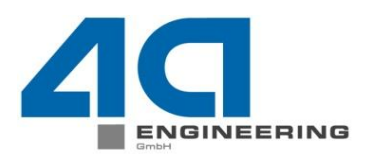

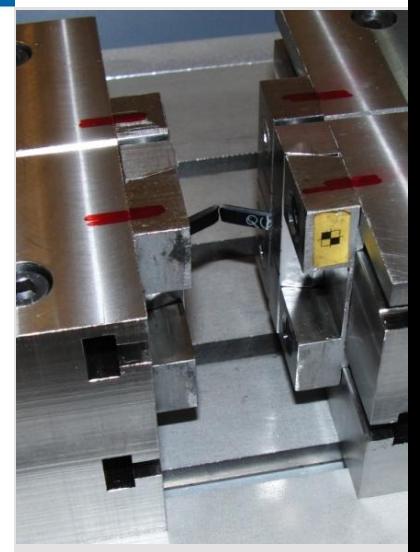

 $\odot$  4a engineering GmbH, all rights reserved

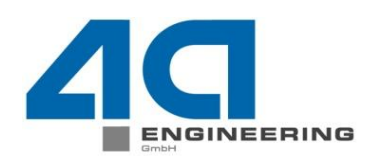

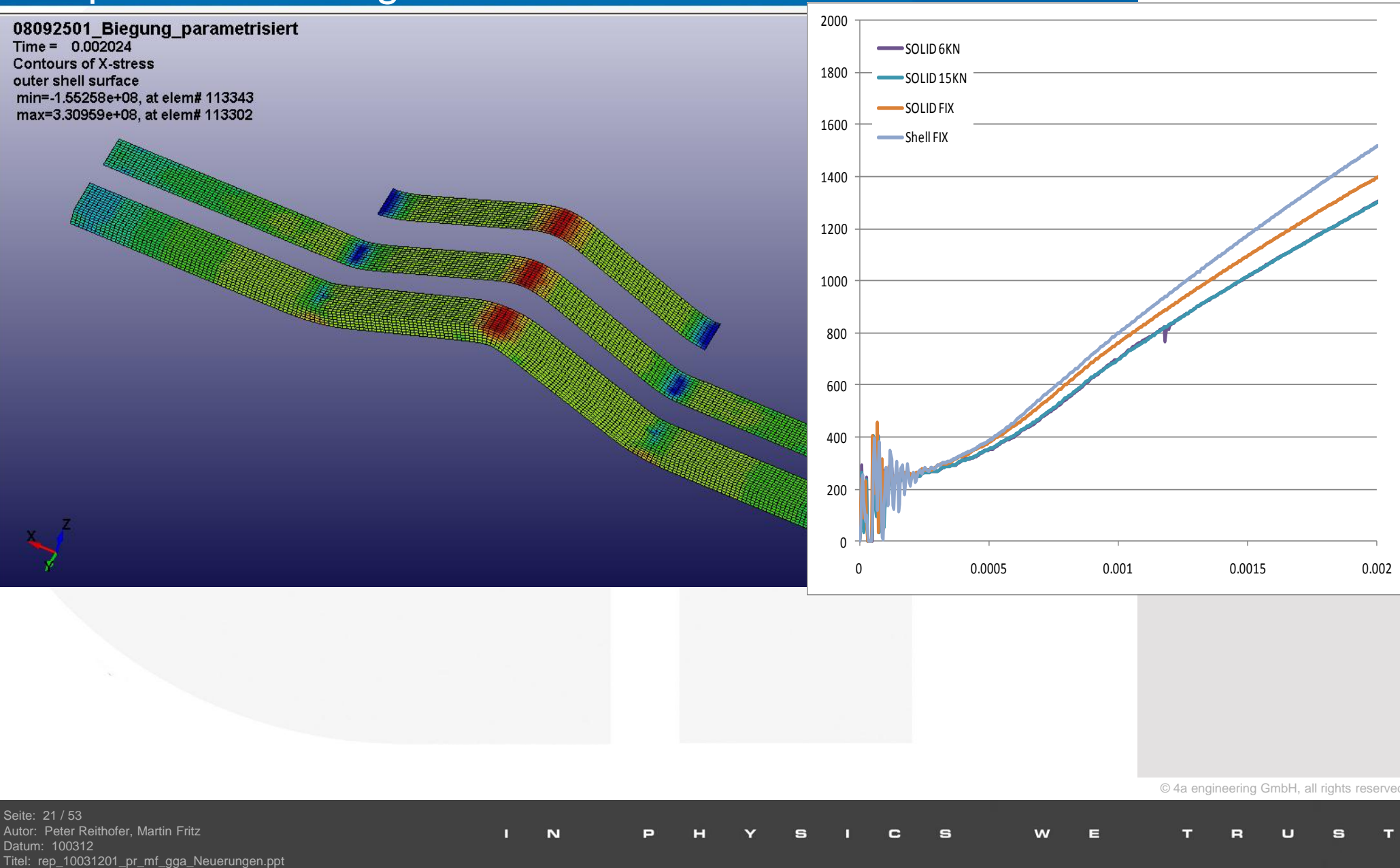

© 4a engineering GmbH, all rights reserved

Seite: 21 / 53 Autor: Peter Reithofer, Martin Fritz Datum: 100312<br>Titel: rep\_10031201\_pr\_mf\_gga\_Neuerungen.ppt

 $\mathbf C$  $\mathbf{s}$ w Е ™ Ξ

# **Prüfaufbauten** Einspannvorrichtung Flexibler Aufbau

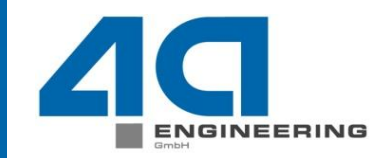

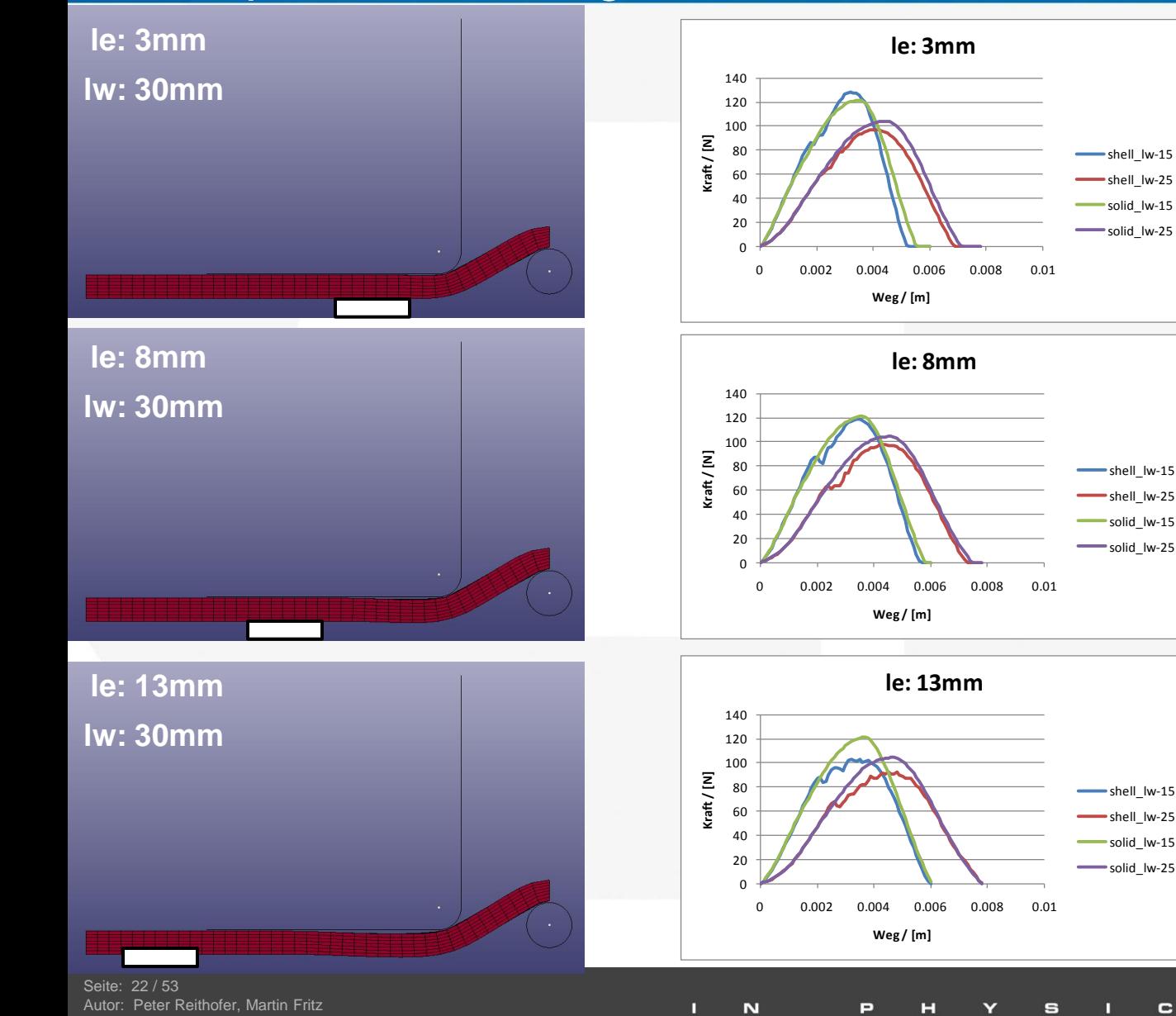

Datum: 100312

Titel: rep\_10031201\_pr\_mf\_gga\_Neuerungen.ppt

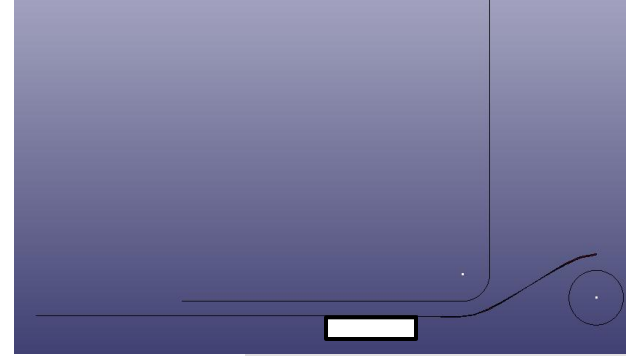

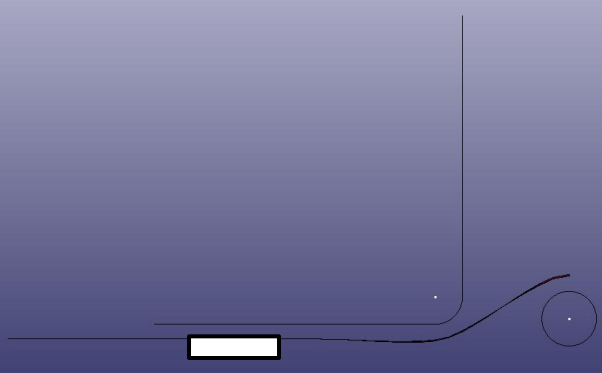

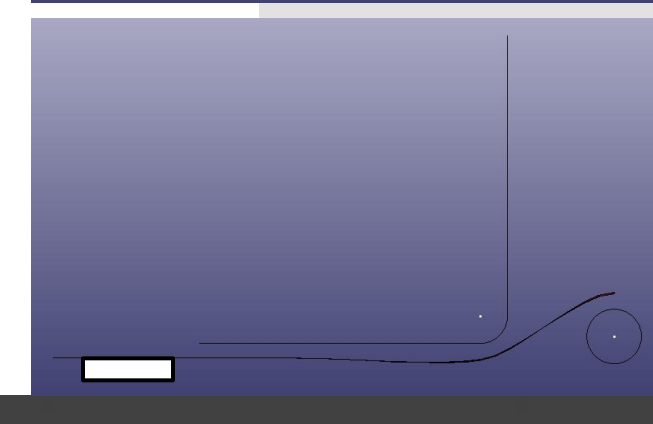

™

E

 $\mathbf C$ 

н

 $\mathbf{s}$ 

w

E

# Prüfaufbauten Einspannvorrichtung Flexibler Aufbau

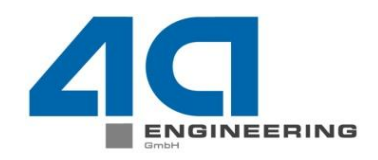

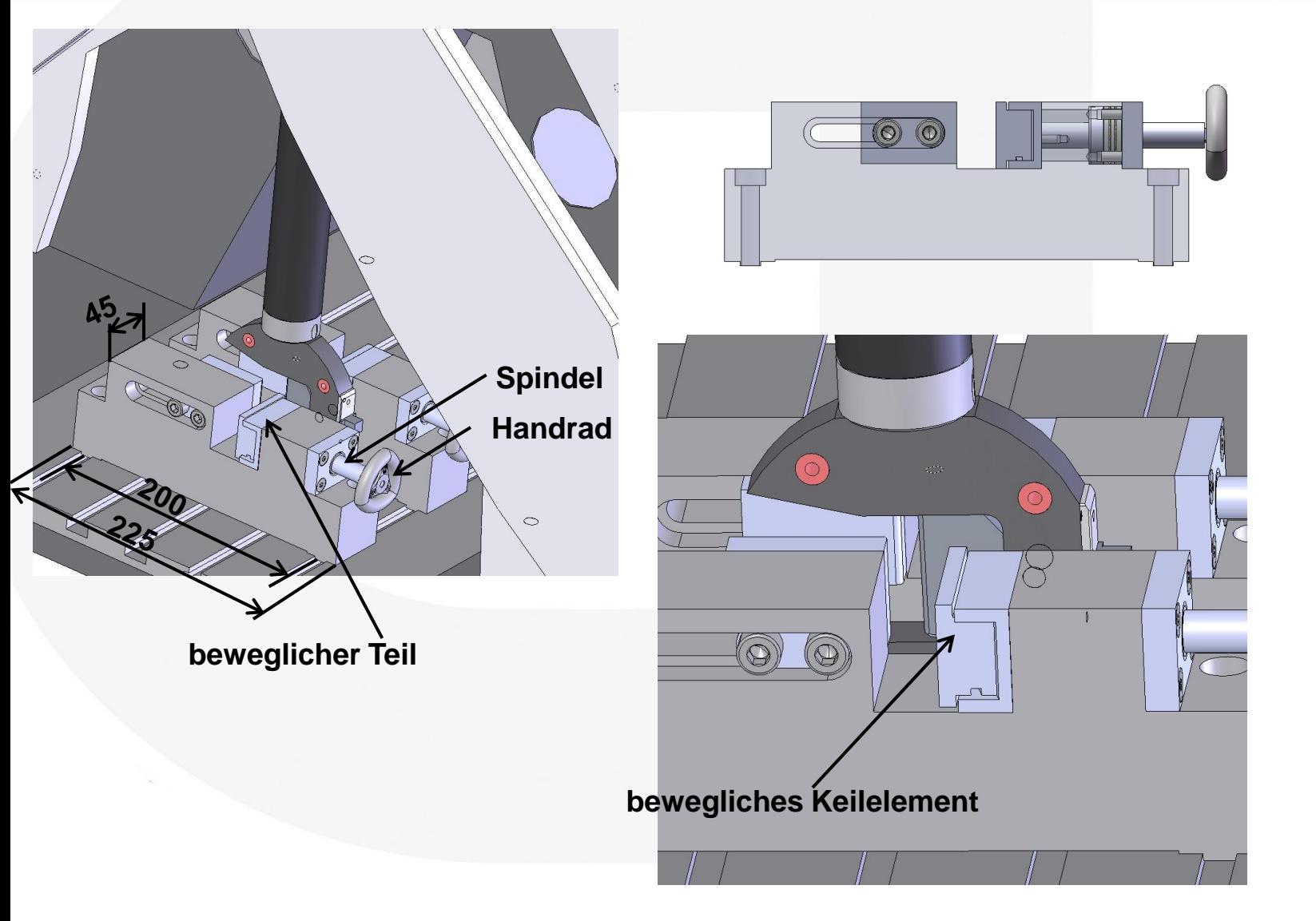

п

 $\overline{\mathbf{N}}$ 

© 4a engineering GmbH, all rights reserved

Seite: 23 / 53 Autor: Peter Reithofer, Martin Fritz Datum: 100312 Titel: rep\_10031201\_pr\_mf\_gga\_Neuerungen.ppt

е E w œ

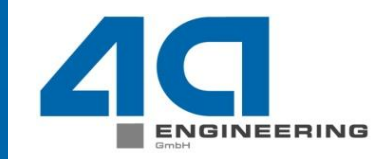

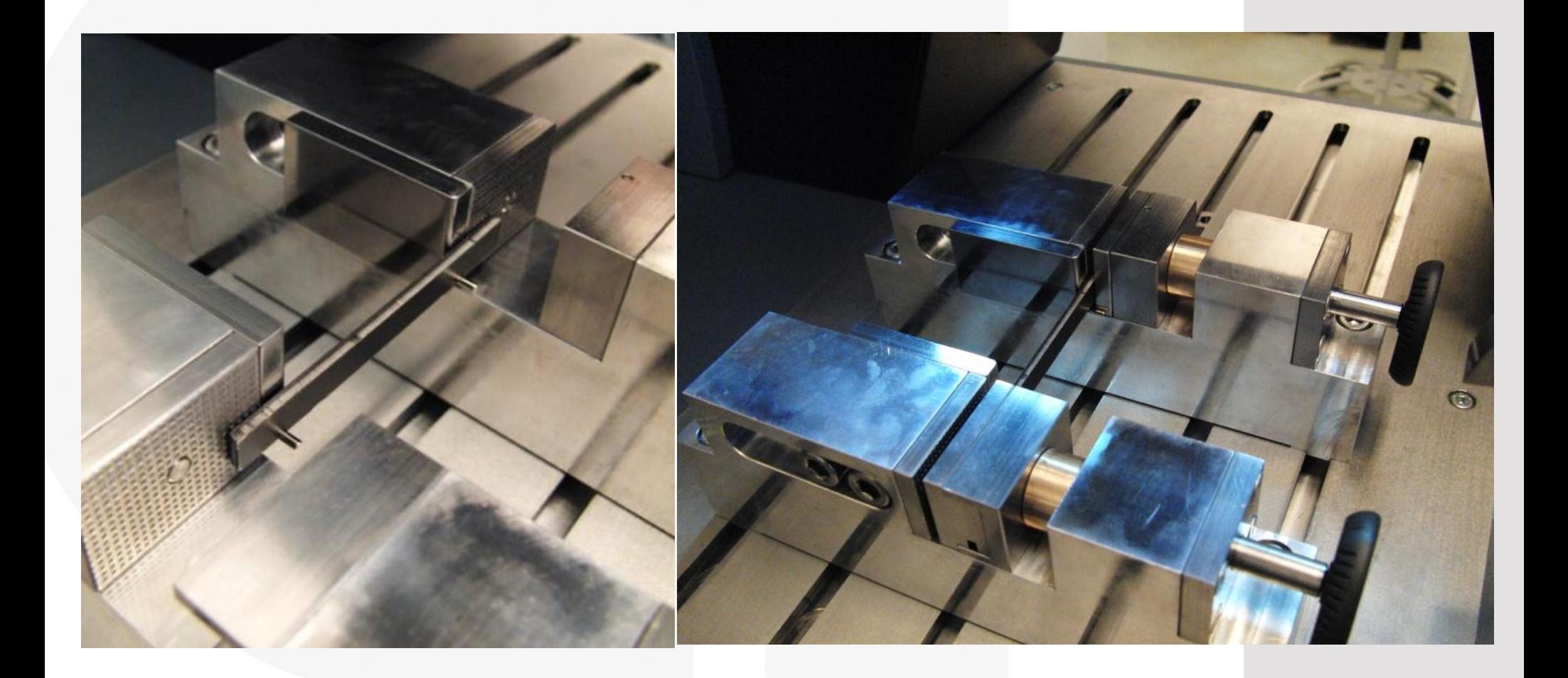

© 4a engineering GmbH, all rights reserved

Seite: 24 / 53 Autor: Peter Reithofer, Martin Fritz Datum: 100312 Titel: rep\_10031201\_pr\_mf\_gga\_Neuerungen.ppt

п N

# **Prüfaufbauten** Einspannvorrichtung Flexibler Aufbau

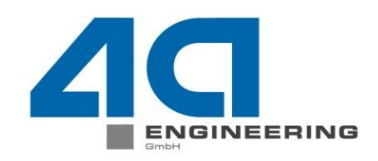

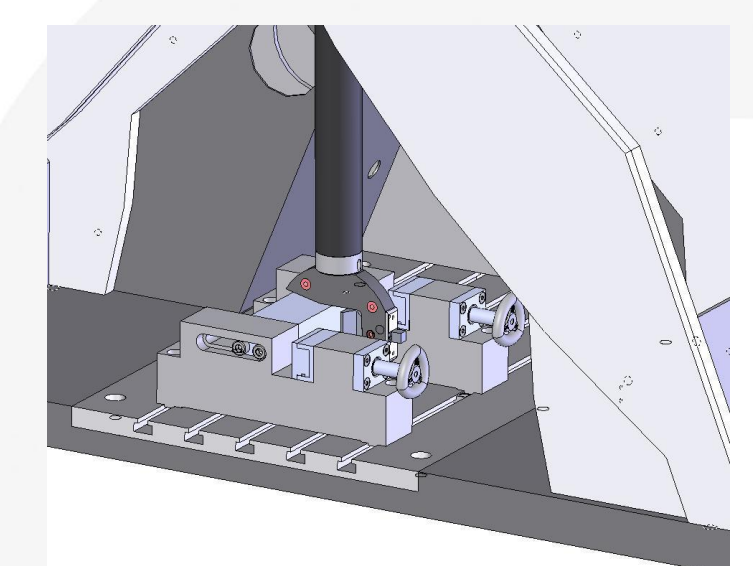

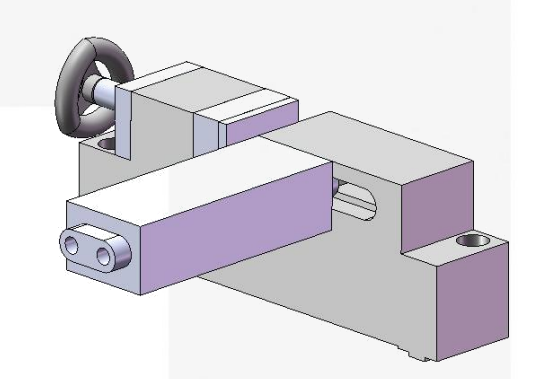

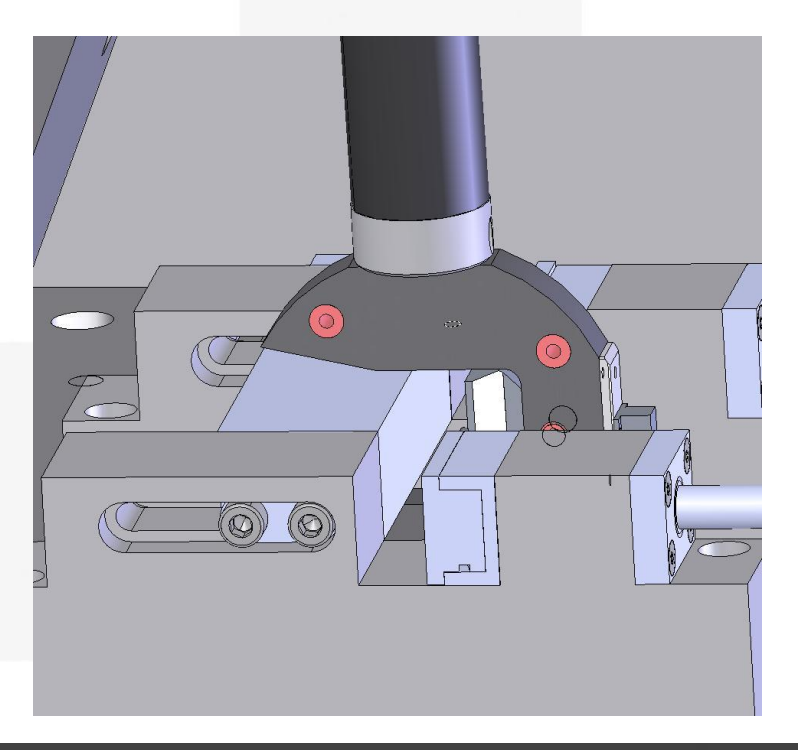

© 4a engineering GmbH, all rights reserved

Seite: 25 / 53 Autor: Peter Reithofer, Martin Fritz Datum: 100312 Titel: rep\_10031201\_pr\_mf\_gga\_Neuerungen.ppt

п  $\overline{\mathbf{N}}$ е G W E ⋿ r as

# **Prüfaufbauten** Einspannvorrichtung Flexibler Aufbau

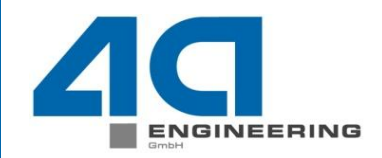

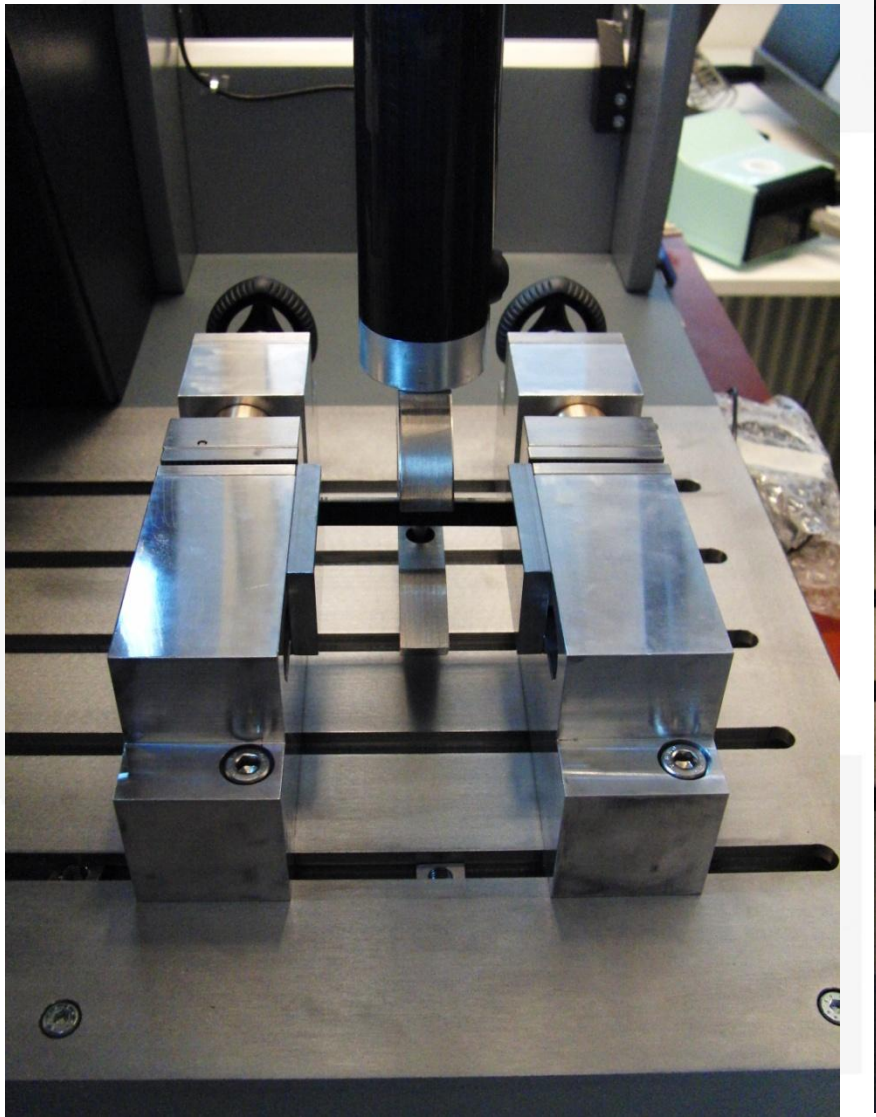

п

 $\overline{\mathbf{N}}$ 

Е

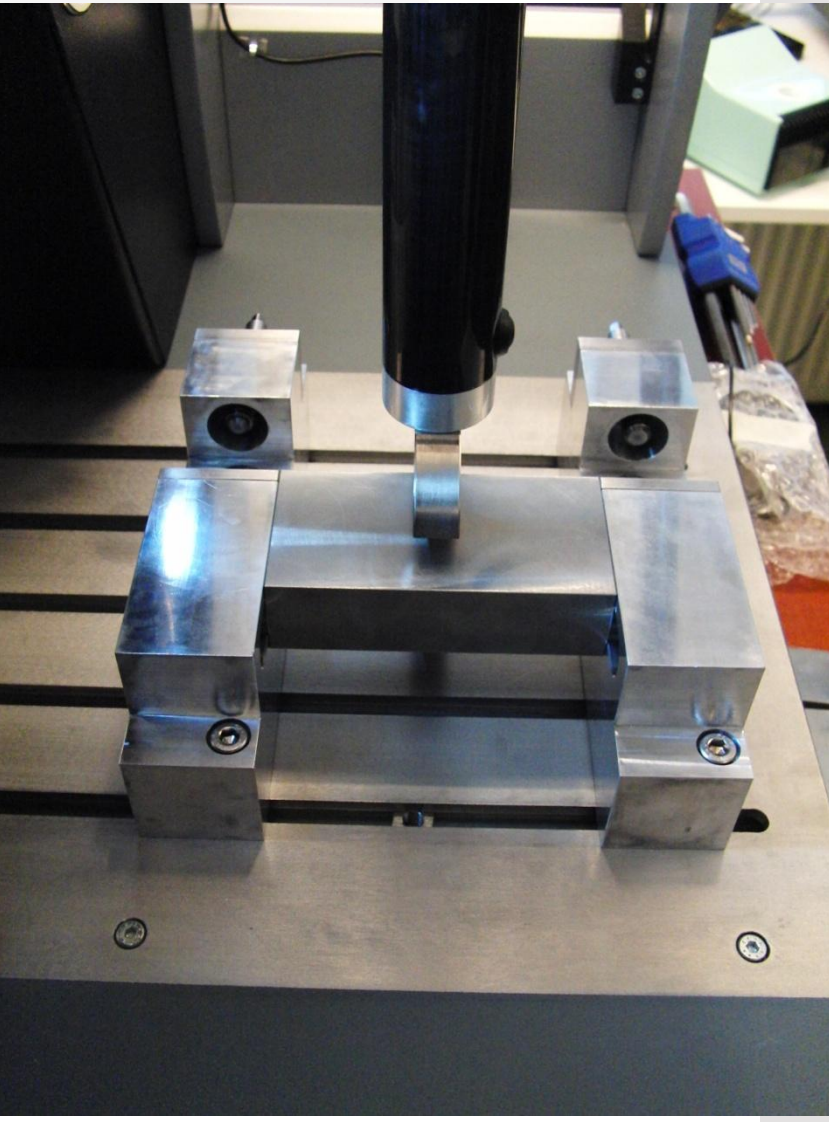

s

œ

⋿

w

© 4a engineering GmbH, all rights reserved

Seite: 26 / 53 Autor: Peter Reithofer, Martin Fritz Datum: 100312 Titel: rep\_10031201\_pr\_mf\_gga\_Neuerungen.ppt

# **Optische Erfassung** hochauflösende WebCam - Versuchsdokumentation

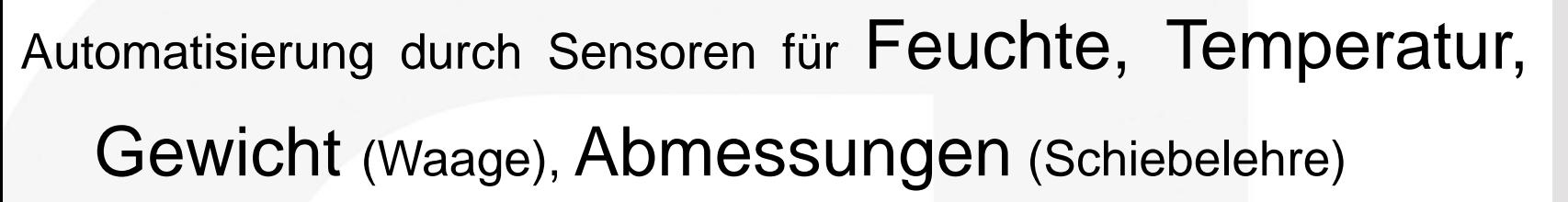

- Webcam mit 2 Megapixel zur Versuchsdokumentation
- Automatische Erfassung vor und nach jeder Messung Bilder werden in der Verzeichnisstruktur mit abgelegt

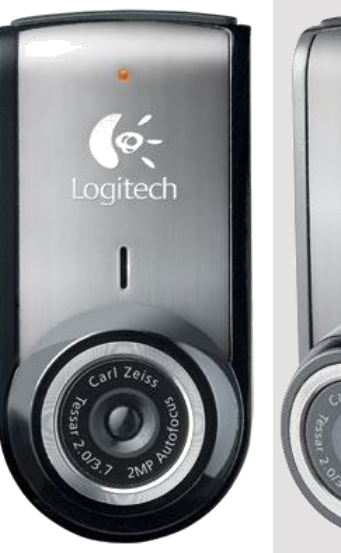

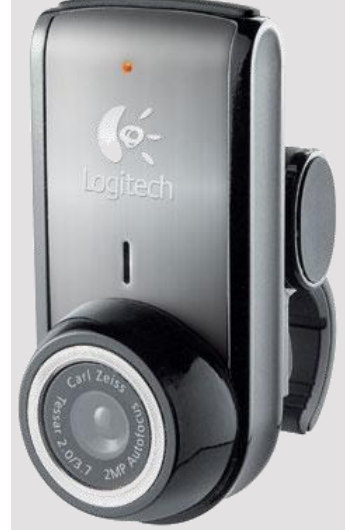

 $\odot$  4a engineering GmbH, all rights

Seite: 27 / 53 Reithofer, Martin Fritz Datum: 100312 rep\_10031201\_pr\_mf\_gga\_Neuerungen.ppt

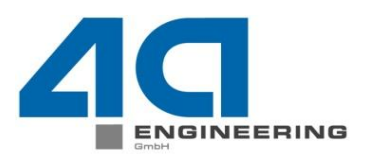

© 4a engineering GmbH, all rights reserved

- $\triangleright$  LED mit 520Im  $\rightarrow$  hohe Ausleuchtung bei geringer Erwärmung
- In Prozess integriert, beim Auslösen des Pendels wird die Beleuchtung erst aktiviert Dadurch ist gewährleistet, dass es zu minimale Erwärmung der Probekörper durch die Lichtquelle kommt.

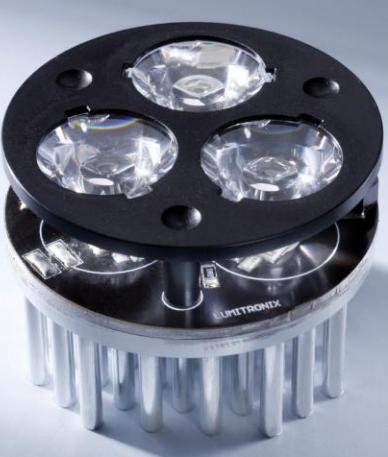

# **Optische Erfassung** Highspeedkamera

- $\triangleright$  Kommerziell verfügbare digitale Spiegelreflexkamera
	- $\triangleright$  12x optischen Zoom
	- $\triangleright$  6 Megapixel
	- 1200 Bilder/s bei 336x96 Pixel maximal
	- $\triangleright$  Steuerung über PC
- In Prozess integriert, beim Auslösen des Pendels beginnt die Aufzeichnung. Nach Ende der Messung wird das Video der Prüfung in der Dateistruktur

abgelegt.

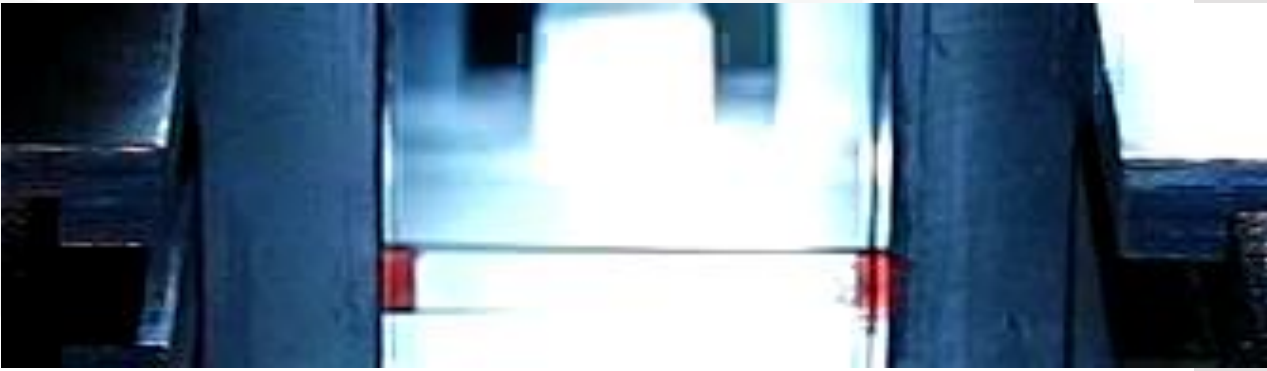

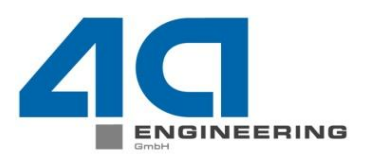

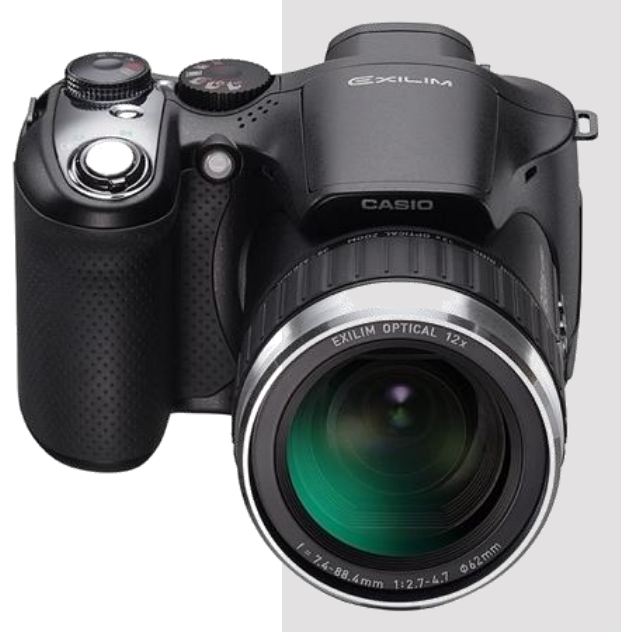

 $\odot$  4a engineering GmbH, all rights rese

# **Inhalt Softwareneuerungen**

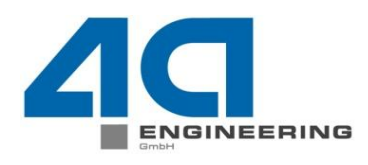

- $\triangleright$  Systemkonfiguration
- $\triangleright$  Versuchsdatenbank
	- $\triangleright$  Freigabe, Schnittstellen
- $\triangleright$  Messung
	- Graphische Darstellung Pendel
	- Sensoreinstellungen
	- Viewer / Kopplung Webcam / Highspeed-Kamera
- **▶ XY Graph** 
	- Allg. Verbesserungen Shortcuts Export Funktionen
- **Modellbildung** 
	- Automatische Fallzuweisung
	- $\triangleright$  Kontextmenü
	- Darstellung Versuche
	- $\triangleright$  Bruchauswertung
- **Optimierung** 
	- Unterstützung LS –OPT 4.0
	- Neuronale Netze
- Ausblick auf Version 3.0

# **Neuerungen GUI Systemkonfiguration**

 Software- und Maschinenparameter können nun direkt in der Software eingestellt werden.

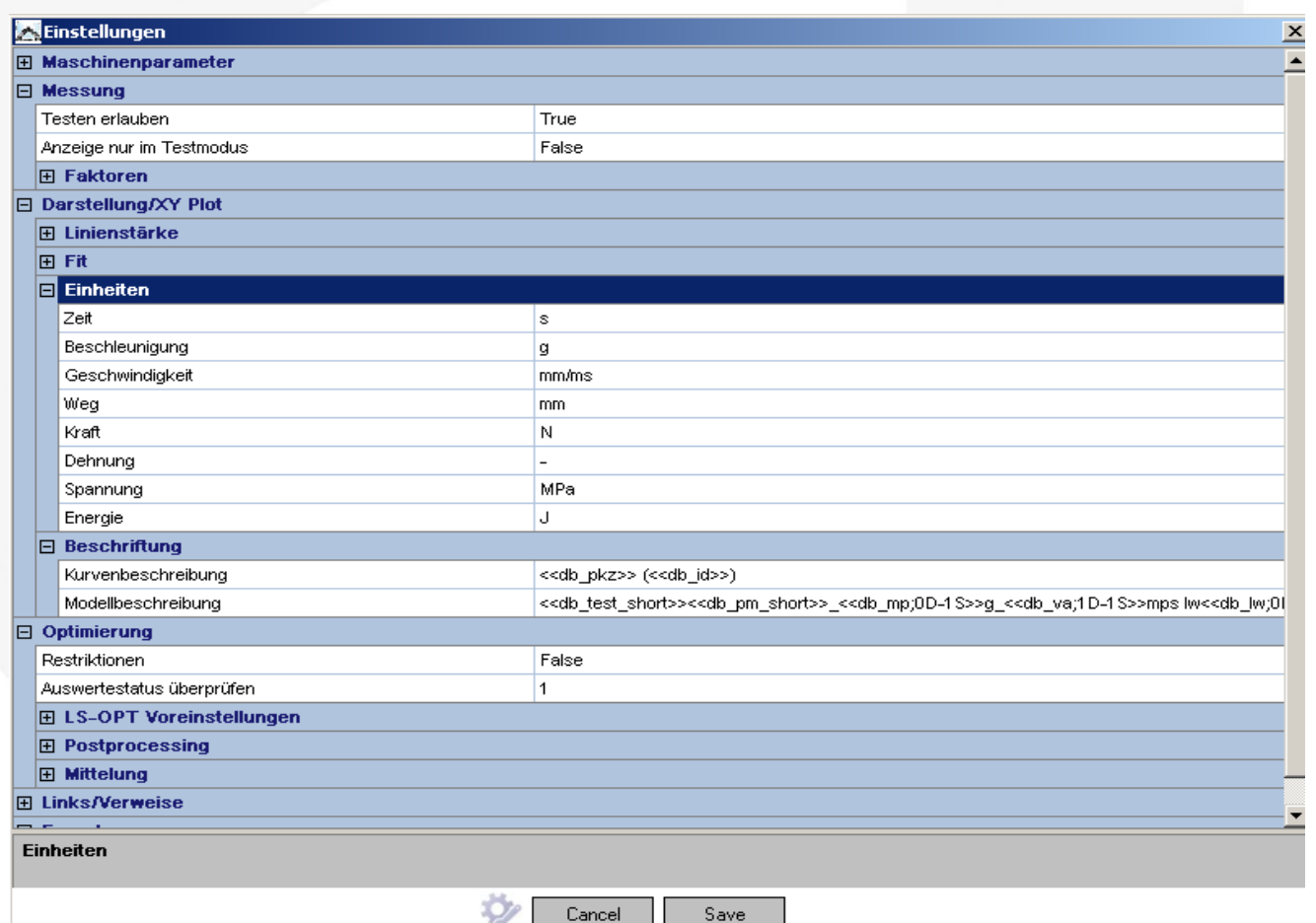

N

е

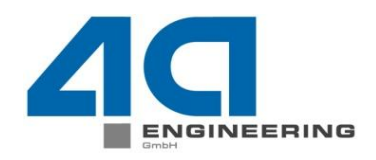

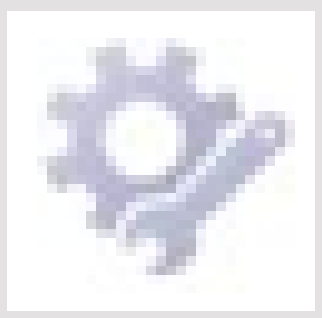

© 4a engineering GmbH, all rights reserved

w e G

# Neuerungen GUI - Messungen Visualisierung Prüfsystem – Zugang Sensoren

Datum: 100312

Titel: rep\_10031201\_pr\_mf\_gga\_Neuerungen.ppt

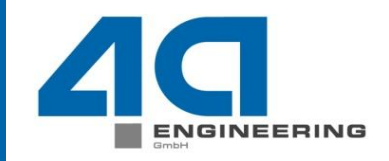

 Zur besseren Unterstützung der Bedienung des Prüfsystems wird dieses visualisiert.

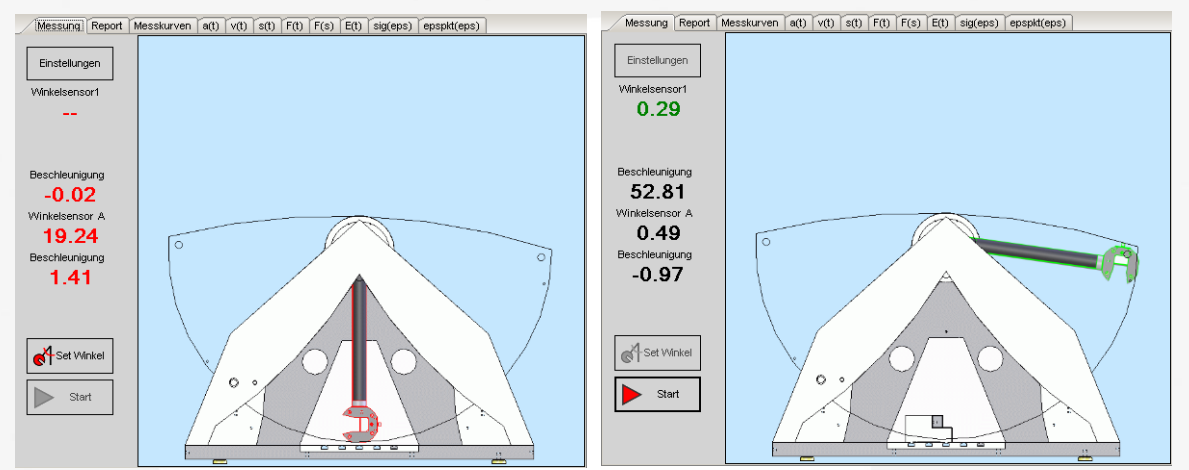

 Die Einstellungen am Messerfassungssystem lassen sich nun direkt aus der Software ansteuern.

N

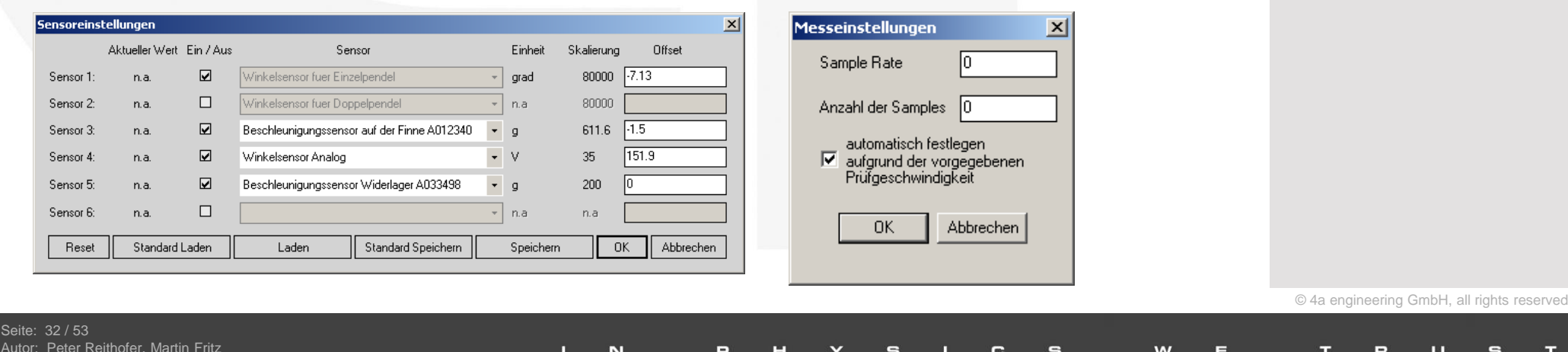

G

w

Е

Ξ

#### Neuerungen GUI - Messungen Viewer im Bereich Auswertung Messung  $|$  $\theta$  $| \times$ Messung Report Messkurven Viewer a(t) v(t) s(t) F(t) F(s) E(t) sig(eps) epspkt(eps) El Messung 090826 006 Picture 116.jpg 090826\_006.ch50  $-10x$ 090826\_006.ch4 Messung Report Messkurven Viewer a(t) v(t) s(t) F(t) F(s) E(t) sig(eps) epspkt(eps) 090826 006.doc Messung 090826\_006 Picture 116.jpg Picture 115.jpg 090826\_006.ch50 090826\_006.ch0 090826 006.ch4 090826\_006.doc CIMG0001.MOV Picture 115 jpg 090826 006.ch0 CIMG0001.MOV Ansicht aktualiseren Ansicht aktualiseren Im Bereich Auswertung/Messung wurde ein Viewingbereich implementiert. Es ist damit möglich schnell auf Messergebnisse und dokumente (PDF, Word, Kurven, Bilder und Videos) zuzugreifen.

N

© 4a engineering GmbH, all rights reserved

Seite: 33 / 53 Autor: Peter Reithofer, Martin Fritz Datum: 100312 Titel: rep\_10031201\_pr\_mf\_gga\_Neuerungen.ppt

# Neuerungen GUI – XY-Plot

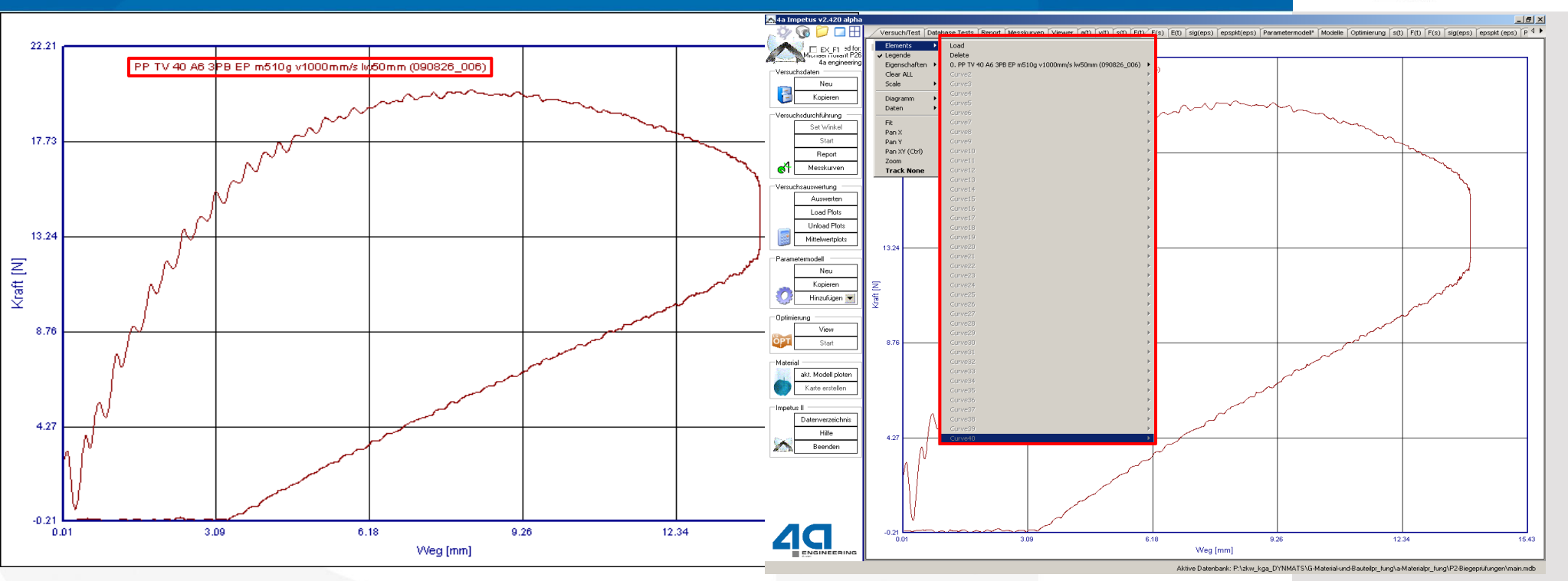

Die maximal gleichzeitig darstellbaren Kurven wurden von 20 auf 40 Kurven erhöht.

- Die Legende im XY-Plot wird benutzerdefiniert um zusätzliche Informationen erweitert. (Beispiele: Probekörpername, Prüfgeschwindigkeit, Pendelmasse, Auflagerabstand, ...).
- Bugfixing wurde vor allem im Bereich der farblichen Darstellung durchgeführt.

N

 $\odot$  4a engineering GmbH, all rights

# Neuerungen GUI – XY-Plot

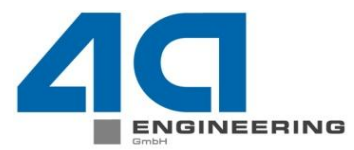

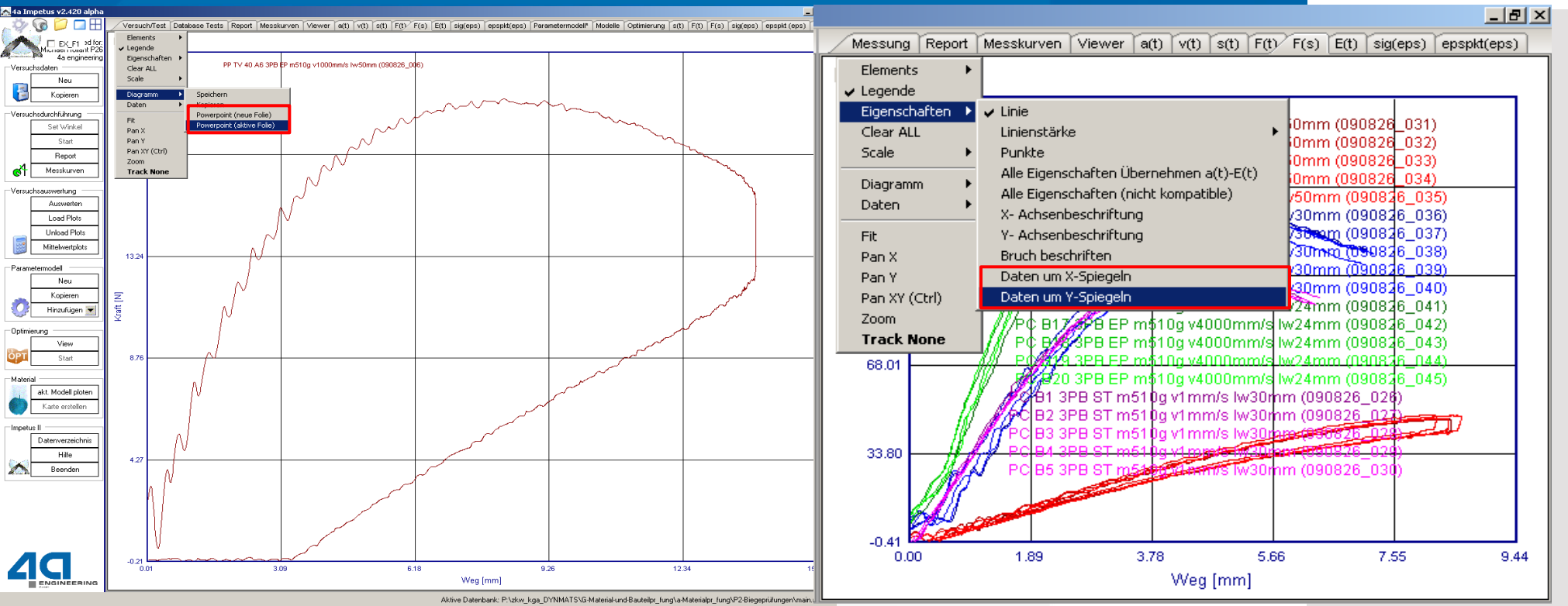

- Es wurde eine Export-Schnittstelle für Bilder- und Kommentare zu MS Powerpoint implementiert. Dies ist Optional für eine neue oder die aktuelle Folie der geöffneten Präsentation möglich.
- © 4a engineering GmbH, all rights reserved Implementierung einer neuen Funktion, welche Daten um die x- und/oder die y-Achse spiegelt. Seite: 35 / 53

N

Peter Reithofer, Martin Fritz Datum: 100312 Titel: rep\_10031201\_pr\_mf\_gga\_Neuerungen.ppt

## Neuerungen GUI – Modellbildung Neues Kontextmenü im Bereich Modelle

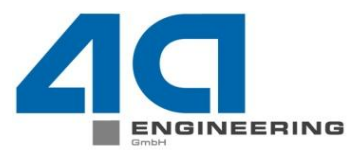

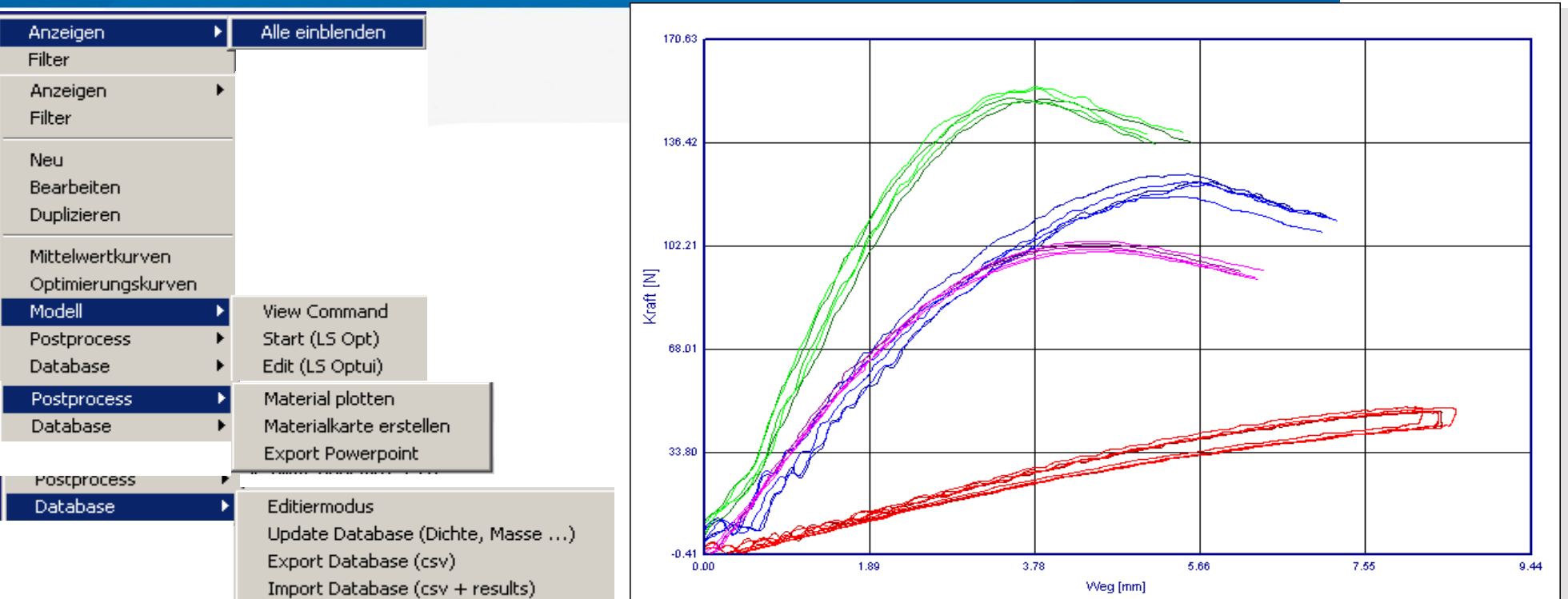

- Ein neues Kontextmenü wurde für rascheren Zugriff auf hinterlegte Fälle sowie Optimierungseinstellungen erstellt.
- Die Legende im XY-Plot wird benutzerdefiniert um zusätzliche fallbezogene Informationen erweitert.
- © 4a engineering GmbH, all rights reserved Zusätzlich wurde die Farbdarstellung den einzelne Fälle verbessert und hinsichtlich Kurvenanzahl erweitert.

N

 $36 / 53$ eter Reithofer, Martin Fritz 100312 Titel: rep\_10031201\_pr\_mf\_gga\_Neuerungen.ppt

# Neuerungen GUI – Modellbildung Neue Fallzuweisung im Bereich Versuch Datenbank

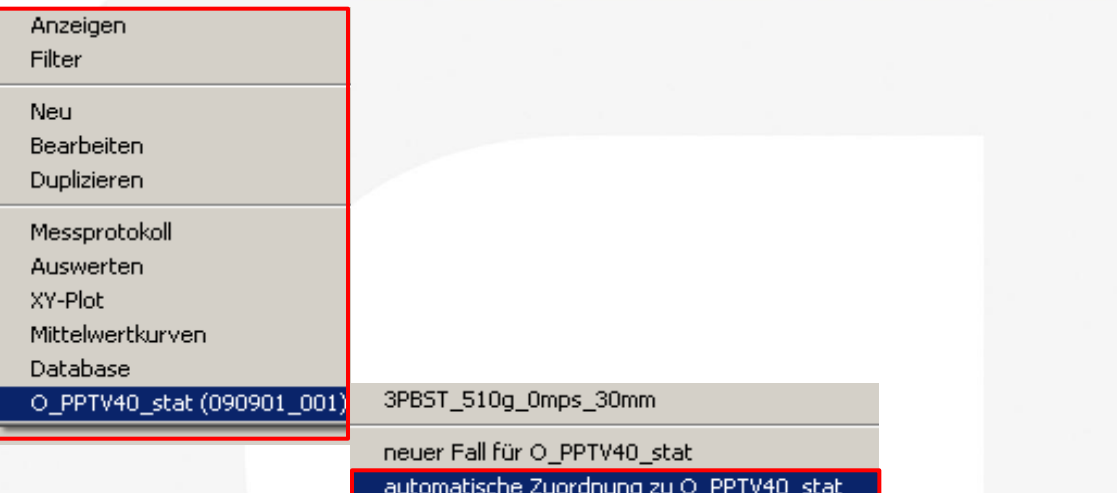

 Neue automatische und benutzerspezifische Fallzuweisung für die Optimierung. Hintergrund für die automatische Fallbenennung ist einerseits eine Erhöhung der Benutzerfreundlichkeit andererseits eine Reduktion der Fehlermöglichkeiten (Betriebssystem konforme Benennung von Files)

N

 $\odot$  4a engineering GmbH, all rights rese

# Neuerungen GUI – Modellbildung Idealisierung

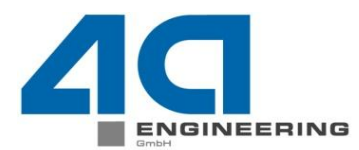

© 4a engineering GmbH, all rights reserved

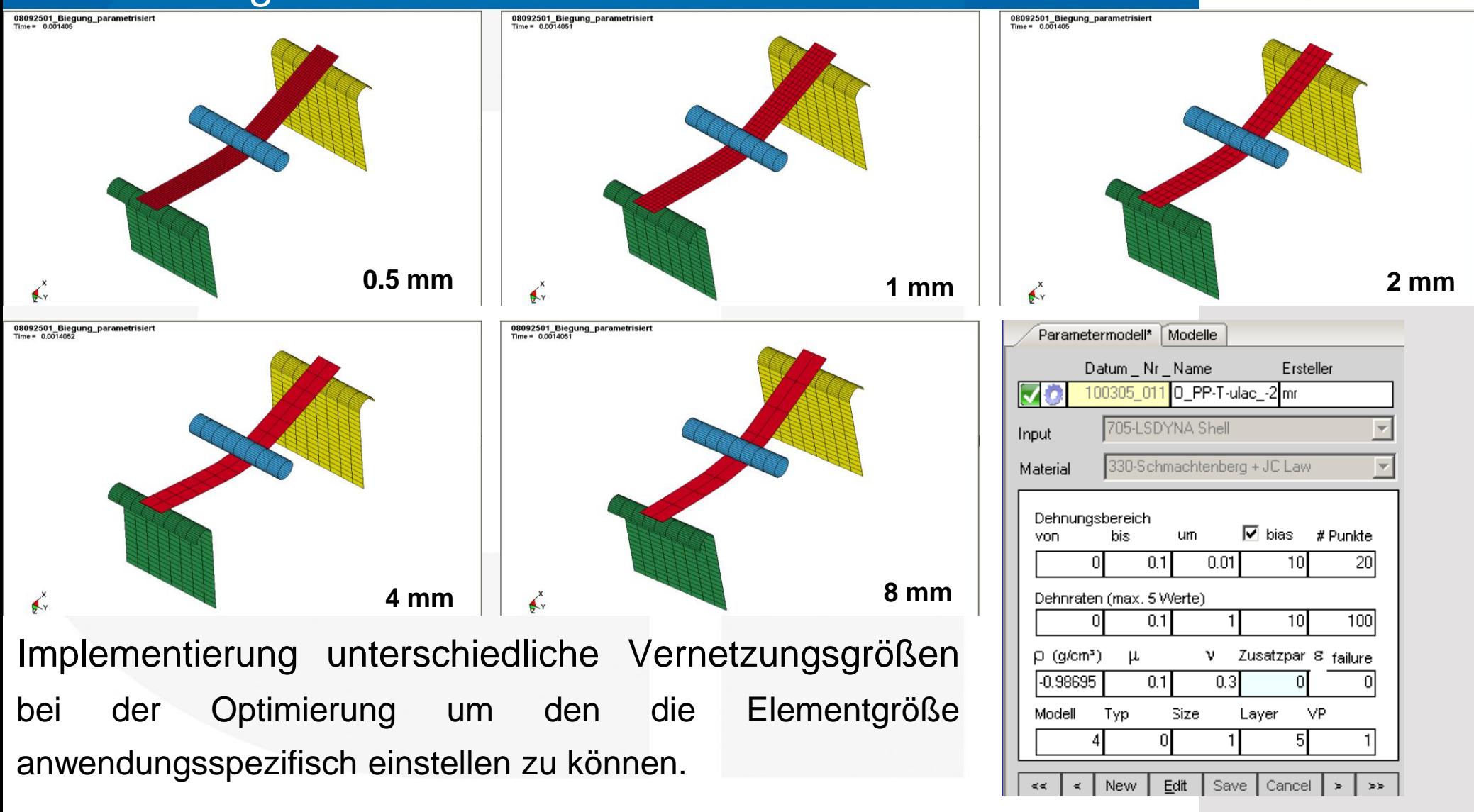

Seite: 38 / 53 Autor: Peter Reithofer, Martin Fritz Datum: 100312 Titel: rep\_10031201\_pr\_mf\_gga\_Neuerungen.ppt

N

# Neuerungen GUI – Modellbildung Idealisierung

© 4a engineering GmbH, all rights reserved

- Das Mesh-Skript hat die Aufgabe, ein FEM-Netz, gemäß den in 4a Impetus gewählten Einstellungen zu erzeugen.
- Die Einstellungen werden dem Mesh-Skript mittels Parameter übergeben. Ein typischer Aufruf sieht wie folgt aus:

perl mesh\_skript.pl output.inp 7 1 - 0.002 1 100 0.08 0.01 0.004 0.06 0.002

0.5 - 0.0001 0 4

- $\triangleright$  Die Datei output.inp wird erzeugt
- $\triangleright$  Die Probe wird mit Shell-Elementen generiert
- Elementgröße ist 2mm
- Einzelpendelversuch
- $\triangleright$  Freie Biegung
- Probenmaße: 80x10x4mm
- Lagerabstand: 60mm
- $\triangleright$  Radien: 2mm
- A Masse: 0.5kg
- $\triangleright$  Kontaktdicke 0.1mm
- Layer gemäß Elementgröße
- Viertelmodell
- Die genaue Bedeutung aller Parameter ist der nächsten Folie zu entnehmen.

N

39 / 53 **ater Reithofer, Martin Fritz** 100312 Titel: rep\_10031201\_pr\_mf\_gga\_Neuerungen.ppt

# Neuerungen GUI – Modellbildung **Idealisierung**

Neben Solid Elementen werden Shells unterstützt.

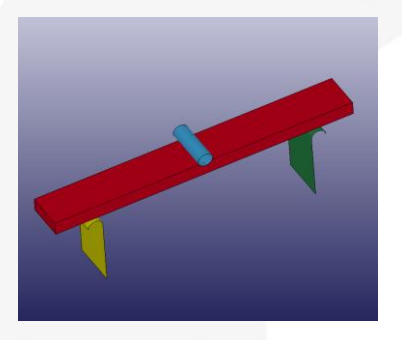

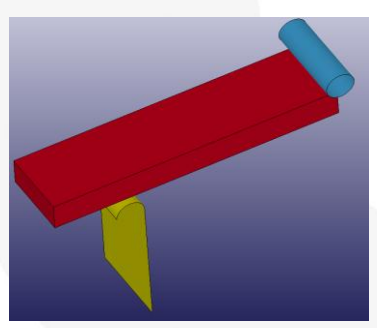

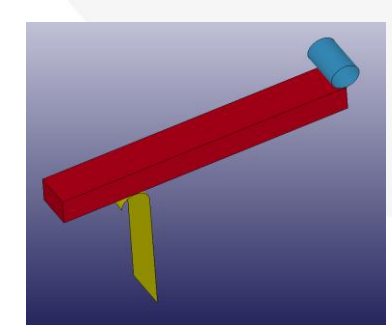

Freie Biegung and Biegung between the Biegung of the Biegung bruck

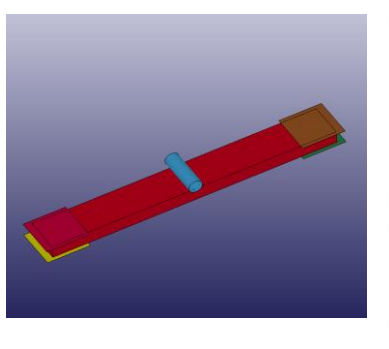

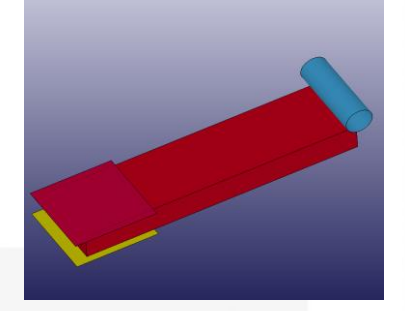

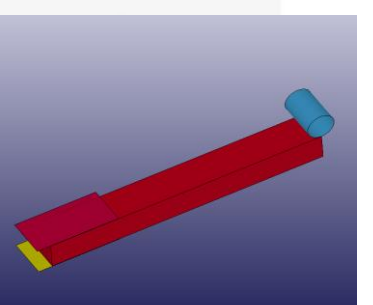

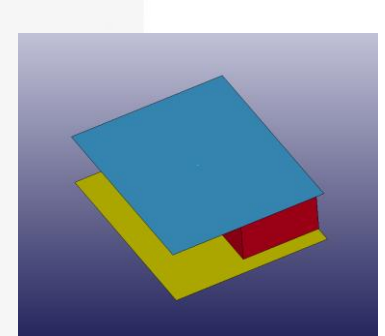

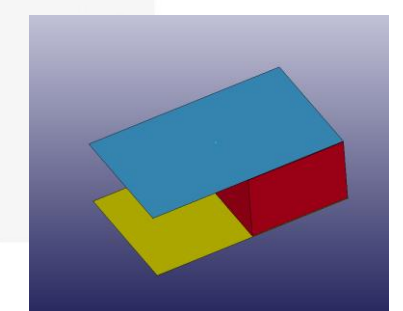

#### Vollmodell

VEERING

Halbmodell

#### **Viertelmodell**

© 4a engineering GmbH, all rights reserved

Seite: 40 / 53 eter Reithofer, Martin Fritz Datum: 100312 Titel: rep\_10031201\_pr\_mf\_gga\_Neuerungen.ppt

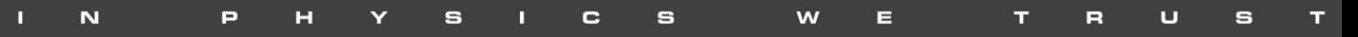

# Neuerungen GUI – Optimierung **Postprocessing**

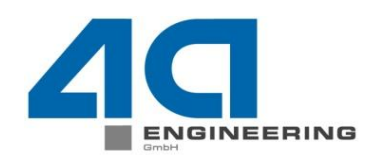

 Analog zum Bereich Messung gibt es auch einen Maske für den Schnellen Zugriff auf Einzel Ergebnisse der Optimierung (Reverse Engineering)

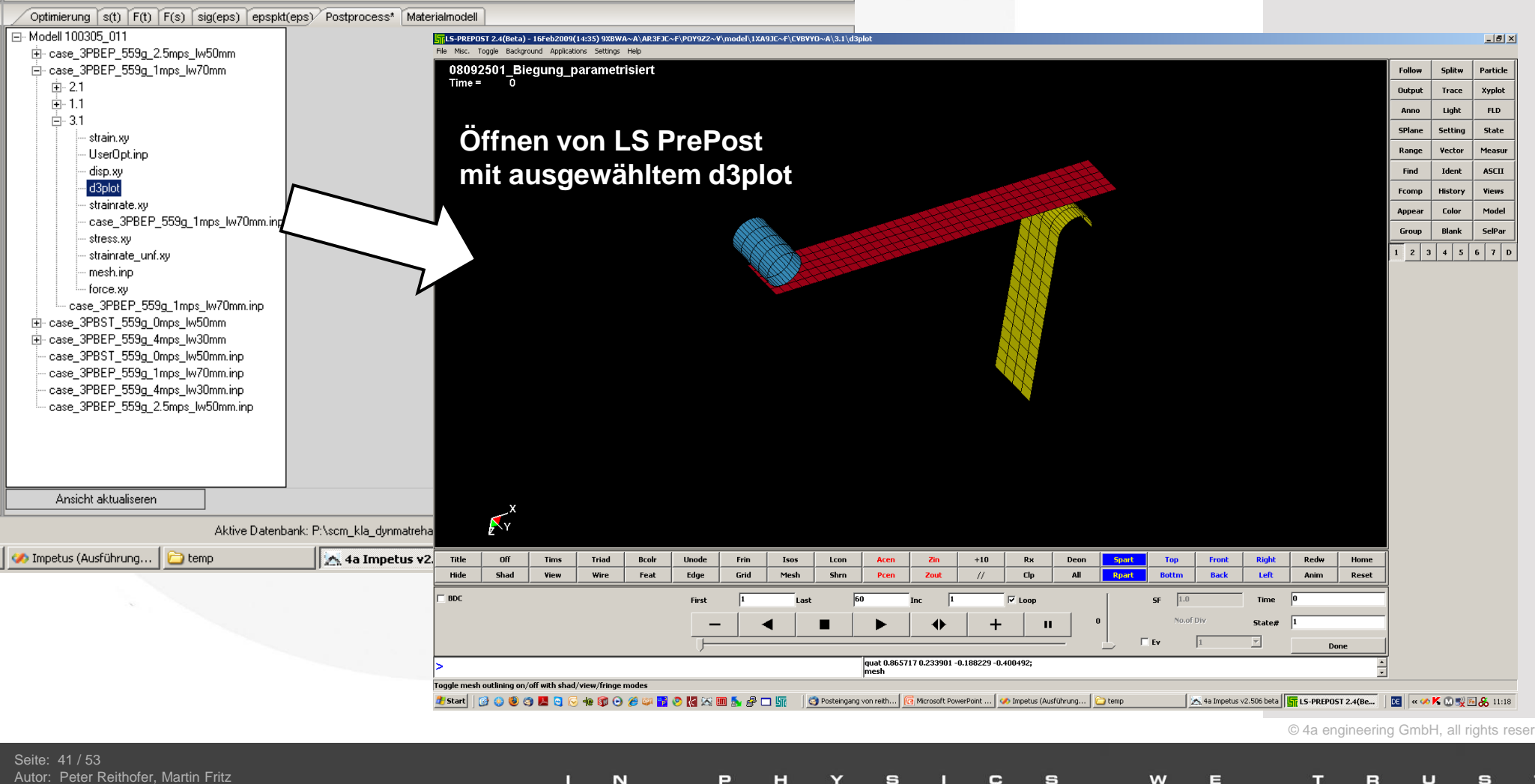

Datum: 100312 Titel: rep\_10031201\_pr\_mf\_gga\_Neuerungen.ppt

# Neuerungen GUI – Postprocessing Vergleich Messung und Optimierung

© 4a engineering GmbH, all rights rese

 Hintergrund der Erweiterung der darstellbaren Kurven ist die gleichzeitige Darstellung der Messkurven und deren Streuung im Vergleich zu den Mittelwert- und Optimierungskurven.

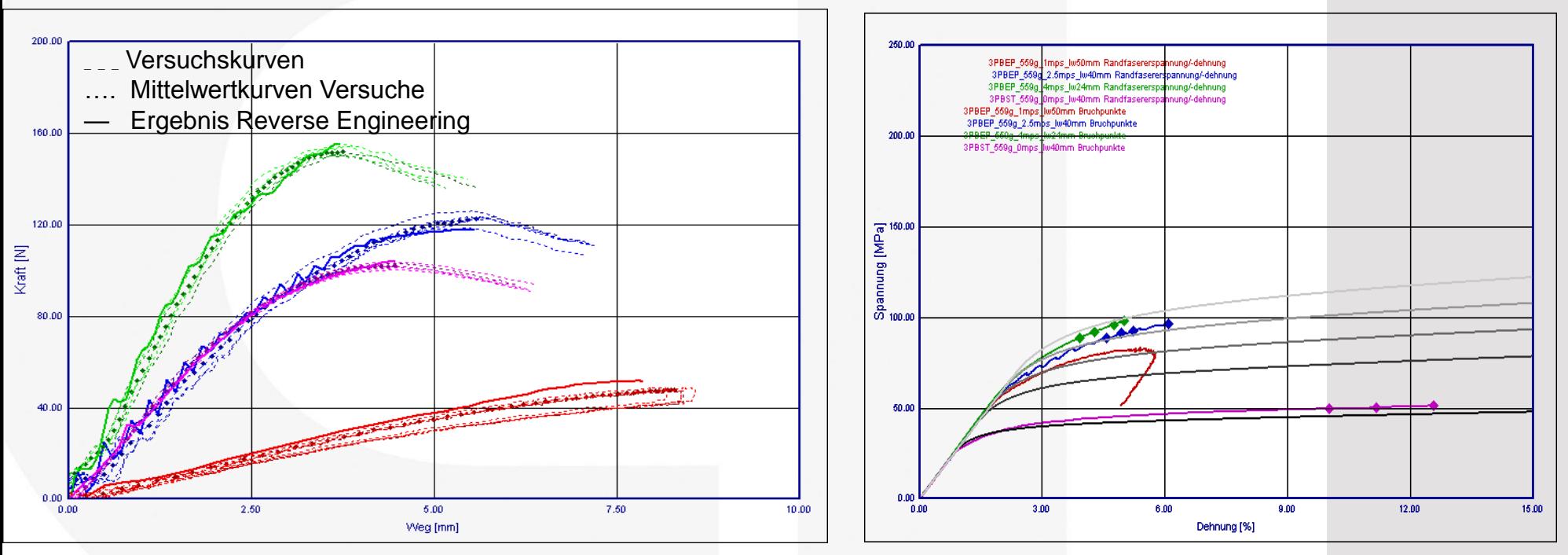

 Neues Feature zum Darstellen der Bruchdehnungen und -spannungen im ermittelten Materialmodell wurde implementiert. Damit ist es Möglich eine Aussage über die Streuung von Bruchdehung/-spannung zu ermitteln.

# Neuerungen Optimierung Integration LS-OPT

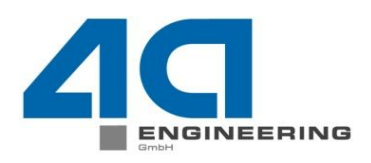

 Für die Schnittstelle mit LS-Opt besteht nun die Möglichkeit direkt aus der GUI Parameter wie Anzahl der Iterationen, verwendet CPUs oder Kurvenvergleich einzustellen.

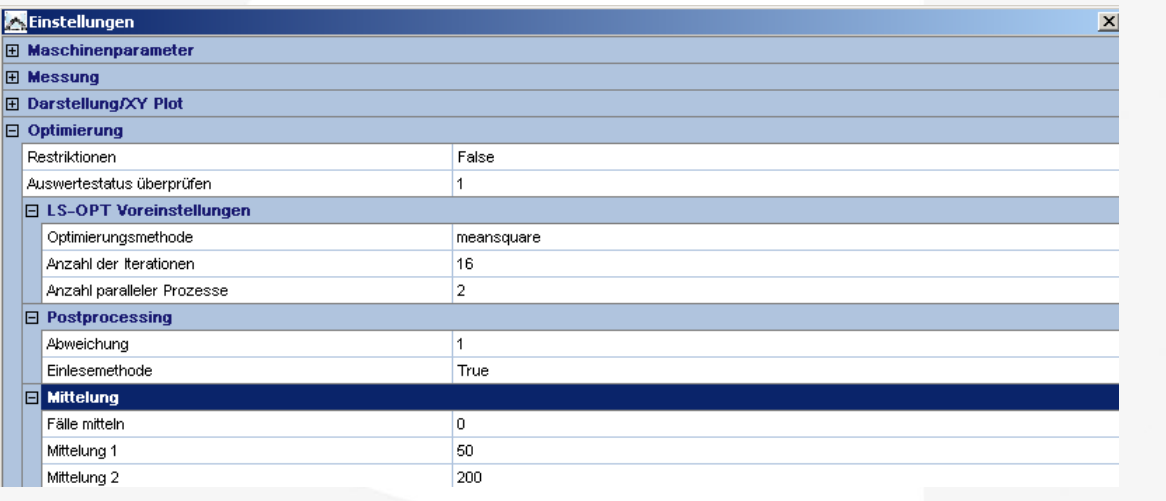

 Die Version LS-Opt 4.0 erforderte eine komplette Umprogrammierung des Postprocessings in 4a Impetus

N

# Neuerungen Optimierung Postprocessing Neuronale Netze

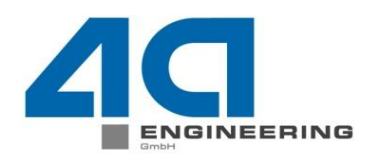

 $\odot$  4a engineering GmbH, all rights rese

 Bis zur letzten Version konnte das Postprocessing nur mit dem Viewer von LS-Opt selbst oder DSpex durchgeführt werden. Der gewohnte direkte Vergleich in 4a Impetus zwischen Messungen und Modell war dadurch nicht zugänglich.

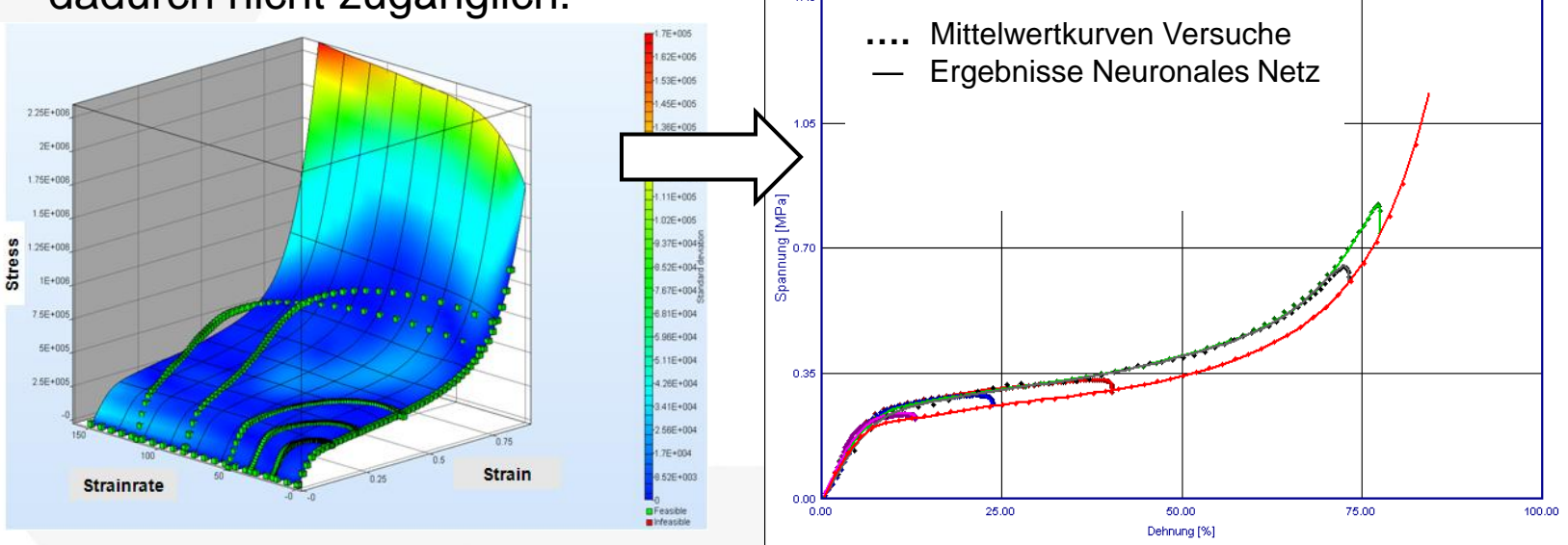

 Daher wurde eine Schnittstelle für die Auswertung von LS-Opt erzeugten neuronalen Netzen implementiert. In der zukünftigen Version 3.0 von 4a Impetus wird noch das Erzeugen von daraus resuldierenden Materialkarten eingebaut.

N

l4 / 53 **Her Reithofer, Martin Fritz** 100312 Titel: rep\_10031201\_pr\_mf\_gga\_Neuerungen.ppt

# **Ausblick Version 3.0**  Neuerungen in der GUI

- $\triangleright$  Neuerungen in der GUI
	- $\triangleright$  Material
	- **▶ Fälle und Gewichtung**
	- $\triangleright$  Designvariablen
- Neuerungen für die Modellbildung
	- $\triangleright$  Materialverhalten
	- $\triangleright$  Materialkarte
- $\triangleright$  Visualisieren von Formeln
- Unterstützung LS Opt 4.1
- **▶ Vereinfachung Gesamtsystem**

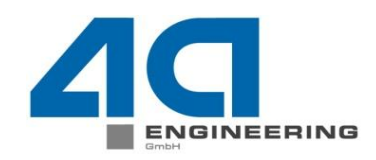

© 4a engineering GmbH, all rights reser

45 / 53 Peter Reithofer, Martin Fritz 100312 Titel: rep\_10031201\_pr\_mf\_gga\_Neuerungen.ppt

N е w

# **Ausblick Version 3.0** Modellbildung

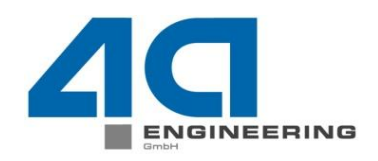

 Das Verhalten für unterschiedlichen Materialien kann nun individuell in einem Property-Grid zusammengestellt werden.

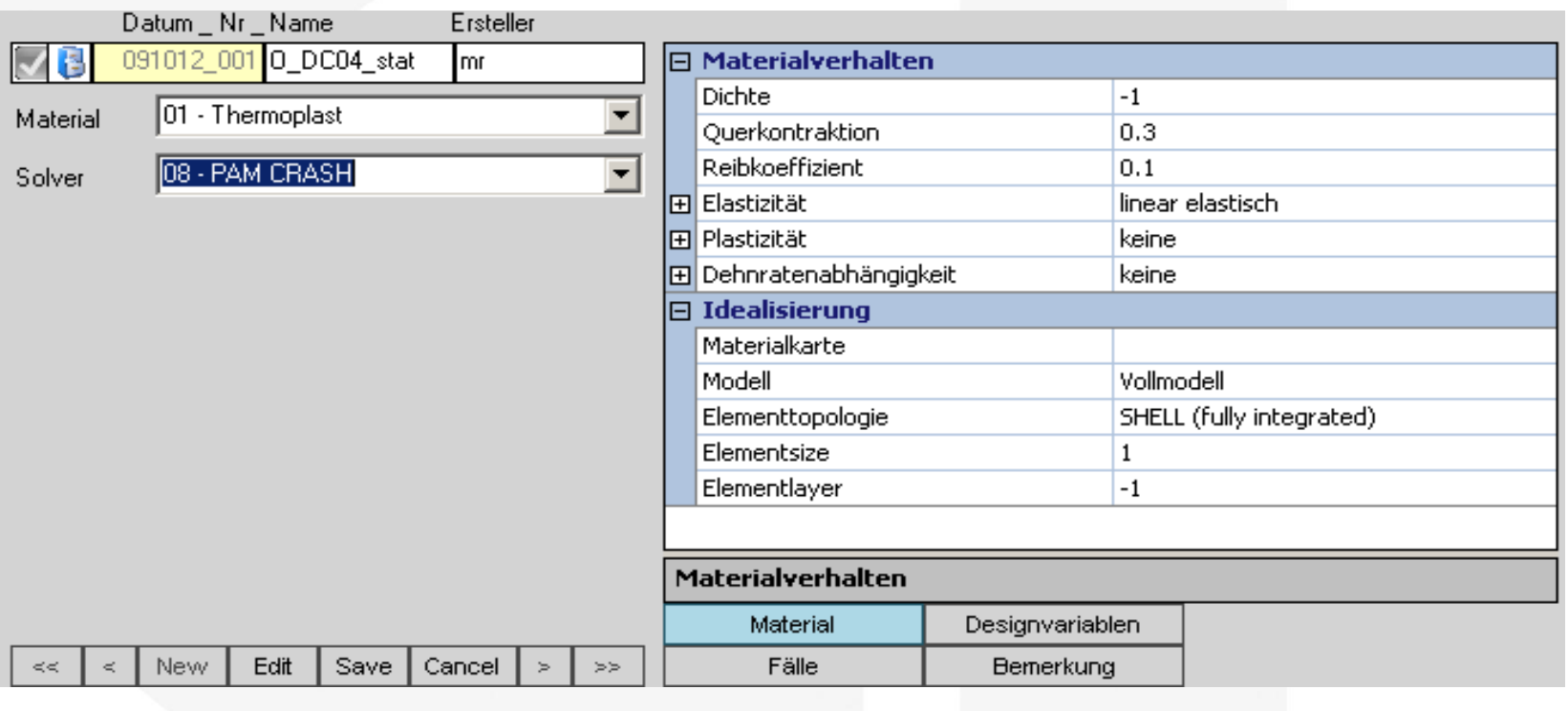

п

N

© 4a engineering GmbH, all rights reser

w

46 / 53 Autor: Peter Reithofer, Martin Fritz Datum: 100312 Titel: rep\_10031201\_pr\_mf\_gga\_Neuerungen.ppt

# **Ausblick Version 3.0**  Modellbildung

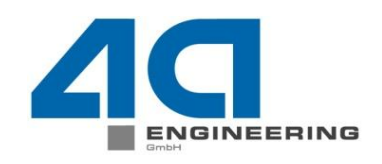

 $\odot$  4a engineering GmbH, all rights

- Über die Auswahl der Materialklasse im Drop-Down-Feld werden definierte Vorschläge in das Property-Grid geladen.
- Durch die Auswahl des Solvers werden die Auswahlmöglichkeiten der

N

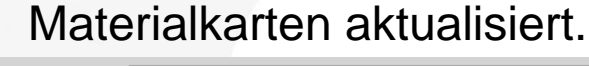

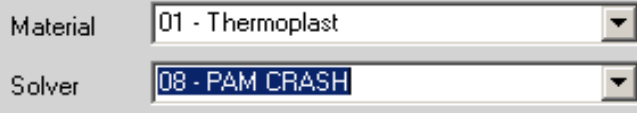

- In der Idealisierung wird die
	- $\triangleright$  Materialkarte,
	- die Modellart(Voll-, Halb- oder Viertelmodell),
	- die Elementtopologie (Solid oder Shell) sowie
	- Elementgröße und –layer

## definiert.

ter Reithofer, Martin Fritz

Titel: rep\_10031201\_pr\_mf\_gga\_Neuerungen.ppt

Seite: 47 / 53

Datum: 100312

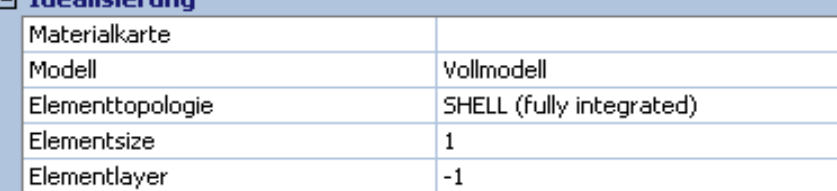

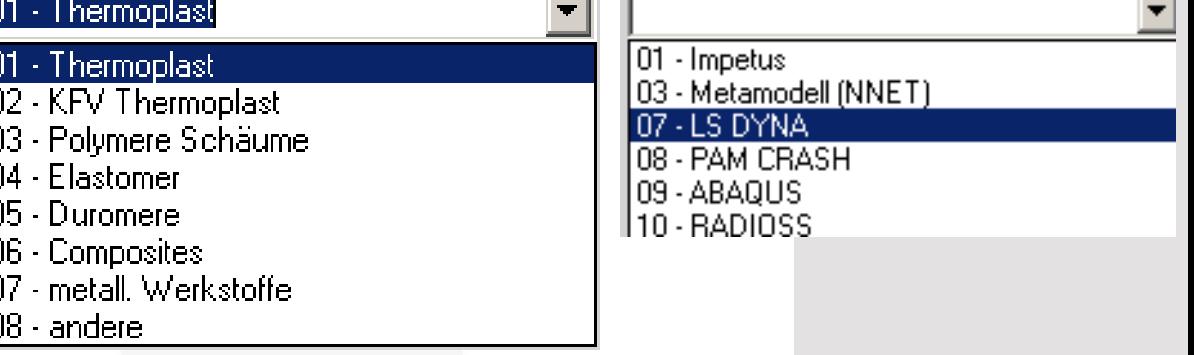

# **Ausblick Version 3.0**  Modellbildung - Fälle und Gewichtung

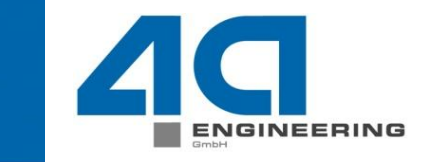

 Die Ansicht der Fälle und Gewichtungsoptionen wurde überarbeitet und in einem separaten Property-Grid zusammengefasst.

N

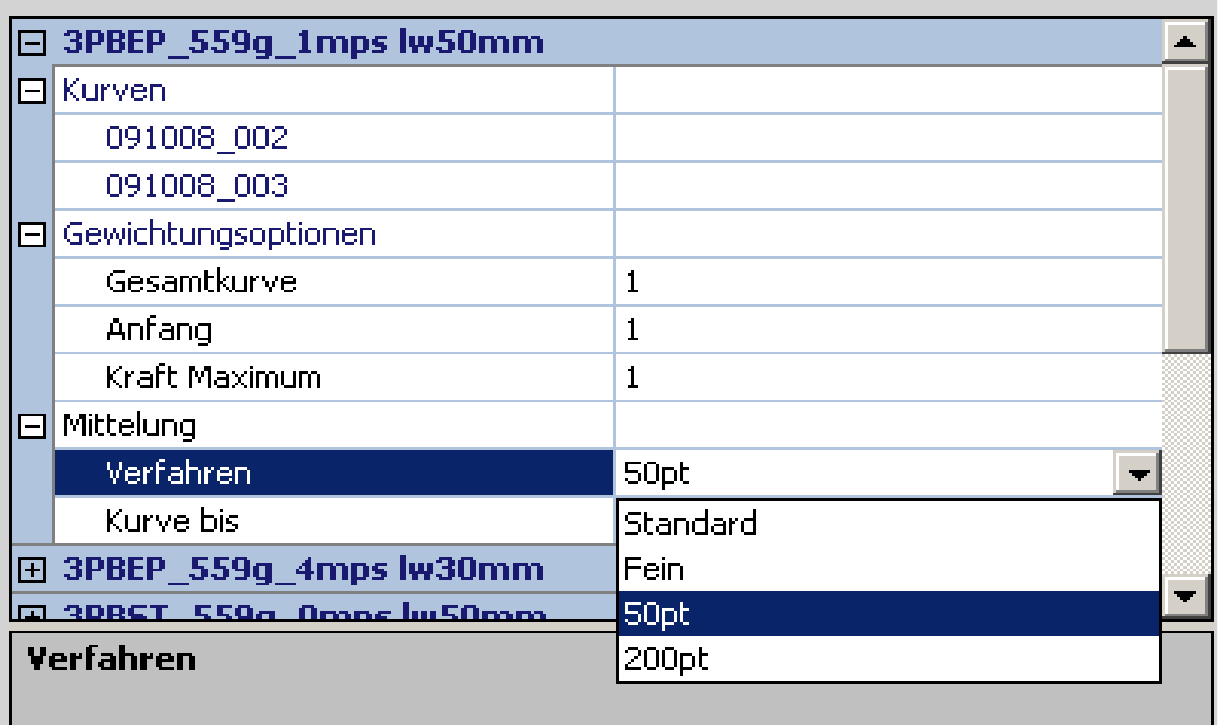

# **Ausblick Version 3.0**  Modellbildung – Materialverhalten

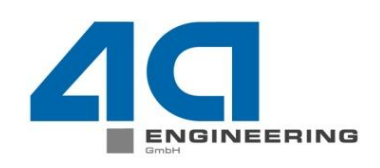

- Im Property-Grid Material sind unterschiedliche Ansätze für die Elastizität, Plastizität und die Dehnratenabhängigkeit auswählbar.
- Dadurch werden die Designvariablen aktualisiert und angepasst.
- Beispiel für eine linear-elastisch-plastische Auswahl und deren Designvariablen. Die Schranken der einzelnen Designvariablen werden wiederum von der Materialklasse vorgegeben.

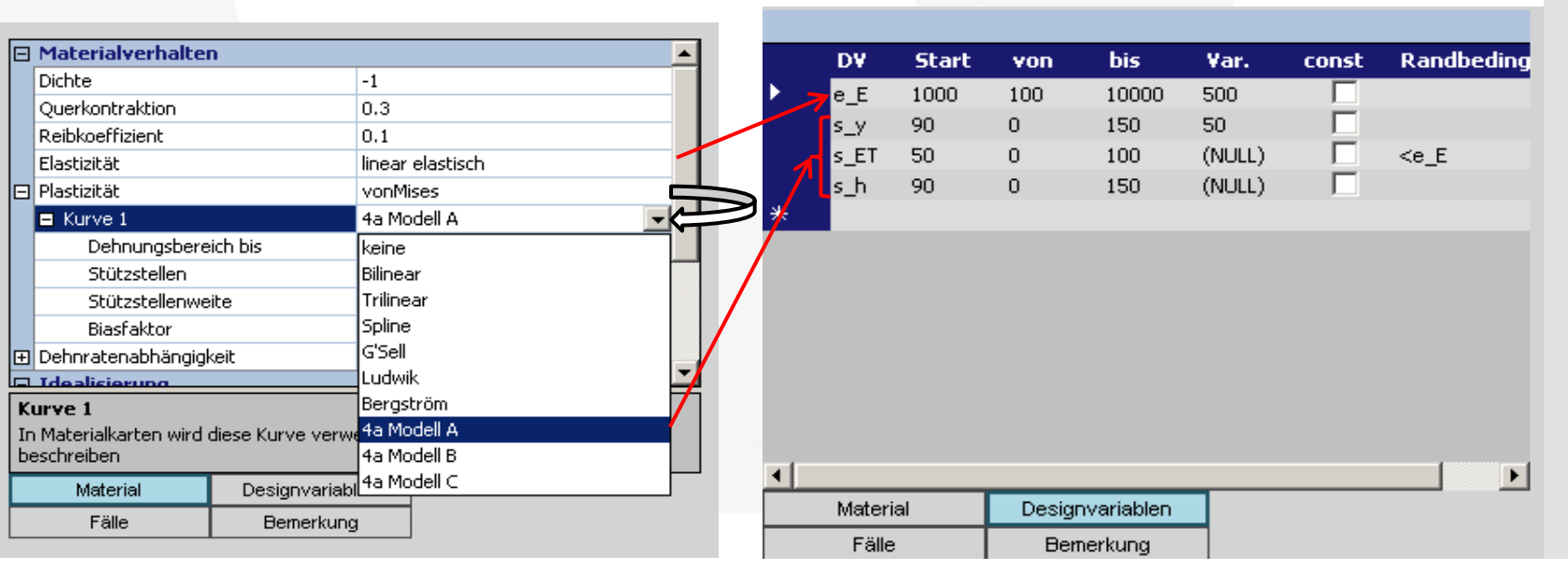

 $\odot$  4a engineering GmbH, all rights reserved

# **Ausblick Version 3.0**  Modellbildung – Materialverhalten

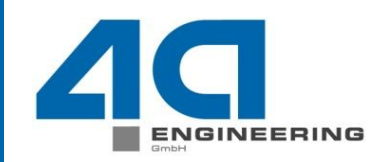

© 4a engineering GmbH, all rights reserved

### Darstellen des Metamodells als Formel und als Plot

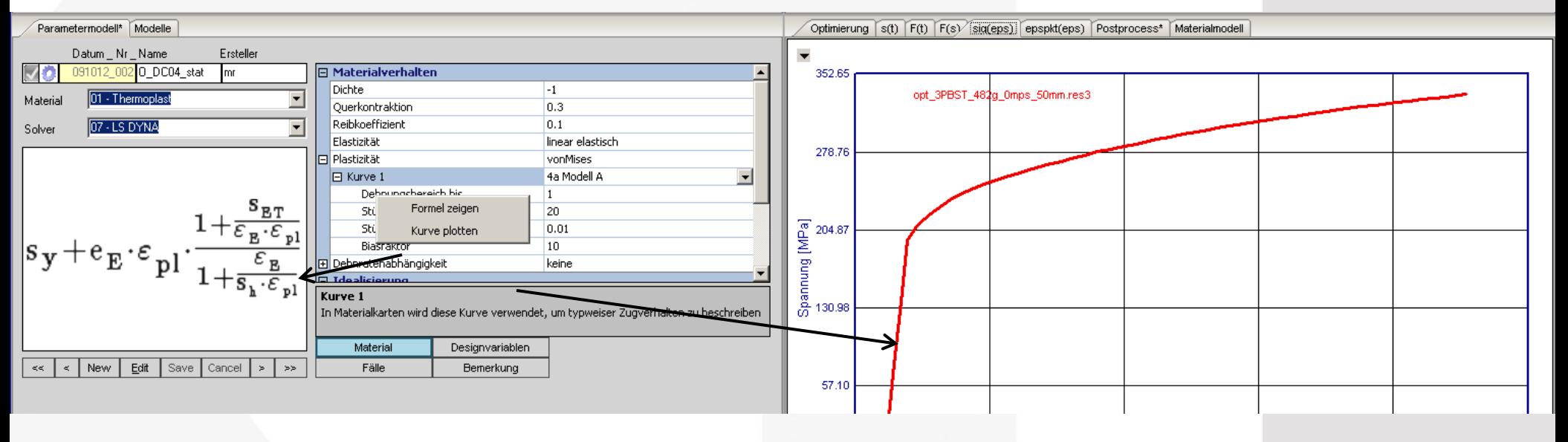

 Durch unterschiedliche Kombination der Ansätze kann den Anforderungen verschiedenster Materialkarten gerecht werden  $\rightarrow$  Reduktion der im hintergrundliegenden Materialkarten

N

P

e

w

## **Ausblick Version 3.0 Materialkarte**

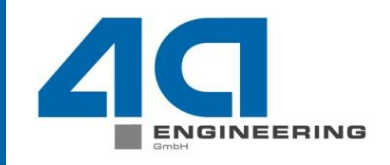

- Es wurden einzelne Materialkarten aus LS-Dyna und PAM-Crash in einer separaten Datei zusammengefasst.
- Dadurch wird eine benutzerdefinierte Auswahl und eine bessere Übersicht der verfügbaren Materialkarten gewährleistet.

п

 $\overline{\mathbf{N}}$ 

P

н

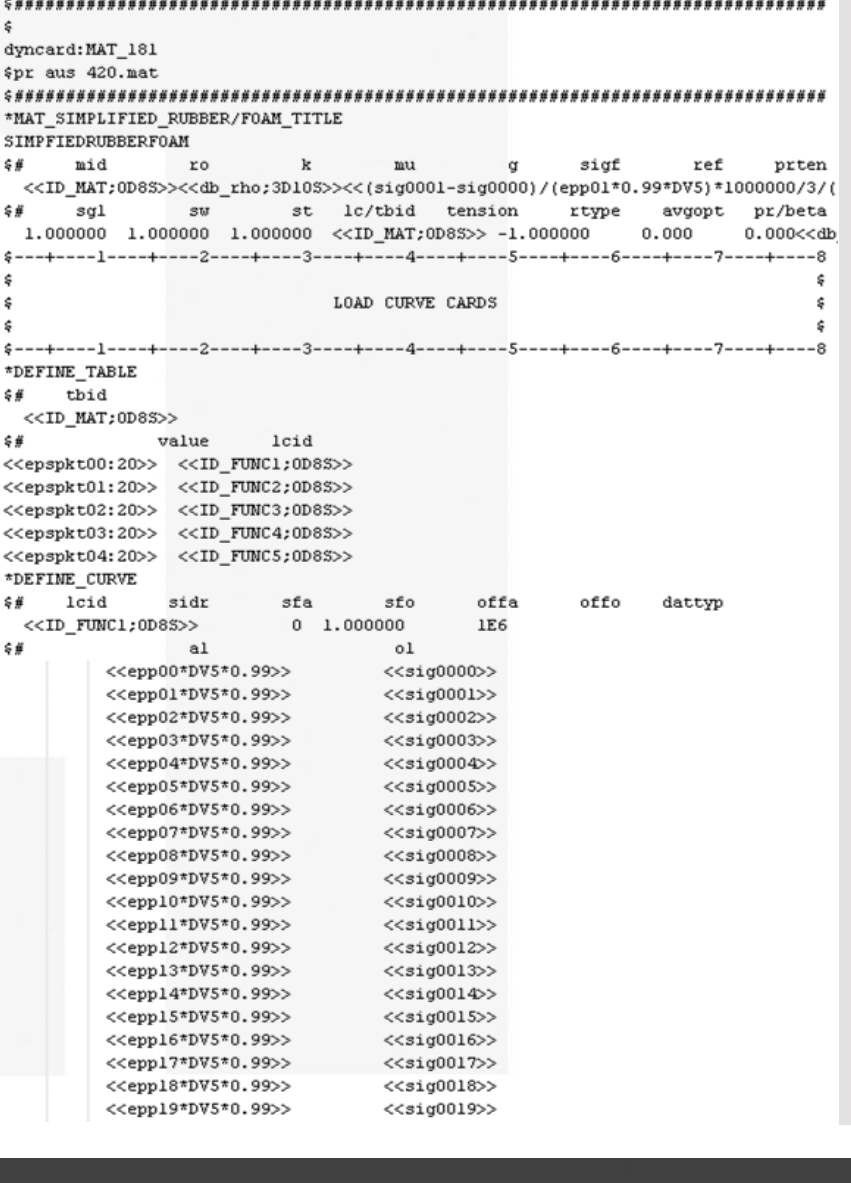

 $\mathbf C$ 

Ξ

 $\mathbf{s}$ 

w

E

Seite: 51 / 53 Peter Reithofer, Martin Fritz Datum: 100312 Titel: rep\_10031201\_pr\_mf\_gga\_Neuerungen.ppt © 4a engineering GmbH, all rights reserved

Ξ

# **Ausblick**  Update diverser Schnittstellen

 $\odot$  4a engineering GmbH, all rights reser

## Version 3.0

- Adaptierung der Schnittstelle für LS-Opt 4.1
- **▶ Aktualisierung für Solver** 
	- $\triangleright$  LS DYNA
	- Pam Crash
	- Abaqus\*

## Version 4.0

- Projektbezogenes Datenbankkonzept muss überdenkt werden und an die Umsetzung Richtung Datenbankmanagementsystem (MS Access  $\rightarrow$  MySQL<sup>\*</sup>) wird angedacht.
- Konzept hinsichtlich Datenkomprimierung von Messdaten wird ebenso überlegt.

N

#### \* je nach Kundenanfrage

 $52 / 53$ eter Reithofer, Martin Fritz Datum: 100312 Titel: rep\_10031201\_pr\_mf\_gga\_Neuerungen.ppt

# **Zielsetzung**

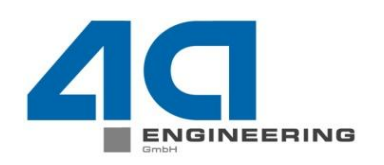

 $\odot$  4a engineering GmbH, all rights

- Verbesserung der Bedienung und Übersichtlichkeit der Modellbildung
- Weitere Vereinfachung für den User durch bessere Vorgaben
	- Parametergrenzen für Werkstoffklassen
	- Reduktion von Auswerteverfahren (Filter, Nullpunktsbestimmung)
- ▶ Integration für LS-Opt 4.1 umsetzen
- Anbindung und Integration von unterschiedlichen Solvern (LS-Dyna, Pam Crash, Abaqus, …) weiter ausbauen.

N